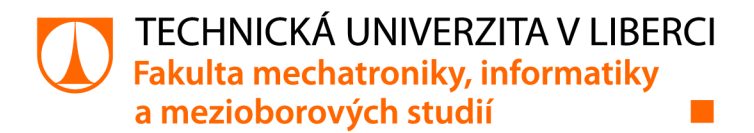

# **Řízení modelu dvoučlánkového inverzního kyvadla**

# **Diplomová práce**

*Studijnfobor:* Mechatronika

*Autor práce: Vedoucí práce:* 

*Studijní program:* N2612 Elektrotechnika a informatika

**Bc. Tomáš Nejedlý**  Ing. Lukáš Hubka, Ph.D. Ústav mechatroniky a technické informatiky

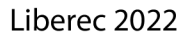

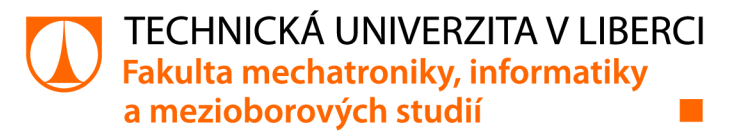

#### **Zadání diplomové práce**

# **Řízení modelu dvoučlánkového inverzního kyvadla**

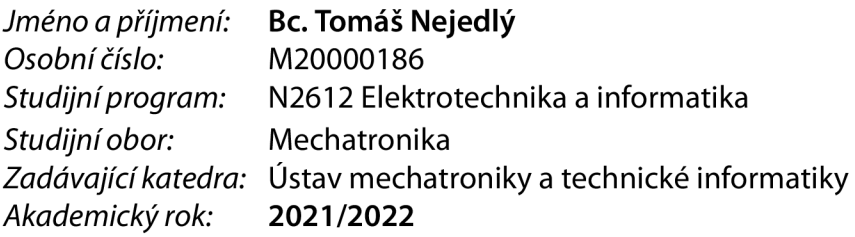

#### **Zásady pro vypracování:**

- 1. Seznamte se s laboratorním modelem lineárního dvojitého inverzního kyvadla Quanser, jeho schopnostmi a omezeními.
- 2. Odvoďte matematický model zařízení, proveďte parametrizaci a verifikaci modelu. Popište proces identifikace systému.
- 3. Navrhněte a zrealizujte algoritmus řízení dvoučlánkového kyvadla, který bude primárně schopen udržet oba článku ve svislé horní pozici. Soustřeďte se na stavové řízení.
- 4. Analyzujte možnosti rozšíření hybnosti kloubu mezi prvním a druhým článkem. Navrhněte HW řešení umožňující rotaci druhého článku v plném rozsahu (bez omezení) a bezdrátový přenos informace o úhlu natočení. Bezdrátový přijímač připojte ke stávajícímu Quanser převodníku.
- 5. Zamyslete se nad realizací algoritmu pro vyšvihnutí dvoučlánkového kyvadla z dolní úvrati do horní.

*Rozsah grafických prací: Rozsah pracovní zprávy: Forma zpracování práce: Jazyk práce:* 

dle potřeby dokumentace 40-50 stran tištěná/elektronická Čeština

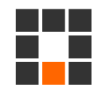

#### **Seznam odborné literatury:**

- [1] Linear Double Inverted Pendulum. Quanser [online]. Quanser, 2021 [cit. 2021-10-5]. Dostupné z: [https://www.quanser.com/products/linear-double-inverted-pendulum/.](https://www.quanser.com/products/linear-double-inverted-pendulum/)
- [2] MOHAMMAD ATAEI, ARASH KIYOUMARSI, MEHDI TORABIAN ISFAHANI a BEZAD MIRZAEIAN-DEHKORDI. The control of a double-pendulum system. In: 2007 International Conference on Control, Automation and Systems [online]. IEEE, 2007,2007, s. 912-916 [cit. 2021-10-5]. Dostupné z: doi:10.1109/ICCAS.2007.4407033.
- [3] ZÁHLAVA, Vít. Návrh a konstrukce desek plošných spojů: principy a pravidla praktického návrhu. Praha: BEN - technická literatura, 2010. ISBN 9788073002664.

LS.

[4] KONIGSMARKOVA, Jana a Milos SCHLEGEL. Identification of n-link inverted pendulum on a cart. In: 2017 21st International Conference on Process Control (PC) [online]. IEEE, 2017,2017, s. 42-47 [cit. 2021-10-11]. ISBN 978-1-5386-4011-1. Dostupné z: doi:10.1109/PC.2017.7976186.

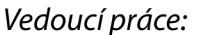

*Vedoucí práce:* Ing. Lukáš Hubka , Ph.D. Ústav mechatroniky a technické informatiky

*Datum zadání práce:* 12. října 2021 *Předpokládaný termín odevzdání:* 16. května 2022

prof. Ing. Zdeněk Plíva, Ph.D. děkan

doc . Ing. Josef Černohorský, Ph.D. vedoucí ústavu

V Liberci dne 12. října 2021

## **Prohlášení**

Prohlašuji, že svou diplomovou práci jsem vypracoval samostatně jako původní dílo s použitím uvedené literatury a na základě konzultací s vedoucím mé diplomové práce a konzultantem.

Jsem si vědom toho, že na mou diplomovou práci se plně vztahuje zákon č. 121/2000 Sb., o právu autorském, zejména § 60 - školní dílo.

Beru na vědomí, že Technická univerzita v Liberci nezasahuje do mých autorských práv užitím mé diplomové práce pro vnitřní potřebu Technické univerzity v Liberci.

Užiji-li diplomovou práci nebo poskytnu-li licenci k jejímu využití, jsem si vědom povinnosti informovat o této skutečnosti Technickou univerzitu v Liberci; v tomto případě má Technická univerzita v Liberci právo ode mne požadovat úhradu nákladů, které vynaložila na vytvoření díla, až do jejich skutečné výše.

Současně čestně prohlašuji, že text elektronické podoby práce vložený do IS/STAG se shoduje s textem tištěné podoby práce.

Beru na vědomí, že má diplomová práce bude zveřejněna Technickou univerzitou v Liberci v souladu s § 47b zákona č. 111/1998 Sb., o vysokých školách a o změně a doplnění dalších zákonů (zákon o vysokých školách), ve znění pozdějších předpisů.

Jsem si vědom následků, které podle zákona o vysokých školách mohou vyplývat z porušení tohoto prohlášení.

15. května 2022 bez brazy Bc. Tomáš Nejedlý

## **Poděkování**

Touto cestou bych chtěl poděkovat mému vedoucímu diplomové práce Ing. Lukášovi Hubkovi, Ph.D. za užitečné rady a poznatky k této práci. Dále bych chtěl také poděkovat mé rodině za velkou podporu při studiu a mým přátelům, kteří mi vždy pomohli když jsem potřeboval.

# **Řízení modelu dvoučlánkového inverzního kyvadla**

#### **Abstrakt**

V této diplomové práci se řeší problematika dvojitého inverzního kyvadla na vozíku od společnosti Quanser. Na začátku jsou popsány jeho vlastnosti a omezení. Cílem práce je nejen návrh řízení, aby bylo kyvadlo stabilizováno v horní poloze, ale také realizace nového kloubu spojujícího obě ramena kyvadla. Tím se zajistí lepší pohyblivost a otevřou se další možnosti řešení. Na 3D tiskárně vytištěný kloubní mechanismus byl navržen tak, aby byl co nejvíce modulární a uspořádání nebylo pouze jednoúčelové. Pro lepší pohyblivost kloubu je nutné zajistit bezdrátový přenos dat z kloubu do vytvořené přijímací stanice. Z té jsou údaje o natočení kyvadla opět posílány do původní měřicí karty od výrobce.

Stabilizace kyvadla je řešena pomocí LQR regulace. Proto je nutné odvodit matematický model a následný stavový popis. Jsou popsány i různé modely tření, které se mohou při tvorbě modelu využít. Parametry modelu jsou identifikovány a naměřené průběhy úhlů jsou porovnány se simulacemi. V závěru je rozmyšlení nad realizací tzv. swing up procedury pro vyšvihnutí kyvadla z dolní do horní pozice.

**Klíčová slova:** Dvojité inverzní kyvadlo, stavové řízení, 3D tisk,  $LQR$ 

# **Control of a Linear Double Inverted Pendulum Model**

#### **Abstract**

This diploma thesis deals with the problem of a double inverted pendulum on a cart made by Quanser company. In the beginning, its properties and limitations are described. The aim of the work is not only the design of the control stabilizing the pendulum in the upper position, but also the implementation of a new joint connecting both arms of the pendulum. This will ensure better mobility and open up further solution options. The joint mechanism printed on the 3D printer was designed to be as modular as possible and the arrangement was not only single-purpose. For better joint mobility, it is necessary to ensure wireless data transmission from the joint to the created receiving station. The information about the pendulum angle is sent back from the receiving station to the original measuring card from the manufacturer.

The stabilization of the pendulum is done by LQR regulation. Therefore, it is necessary to derive a mathematical model and a state-space representation. Various friction models are also described, which can be used in the model creation. The parameters of the model are identified and the measured angles are compared with the simulations. In the end, there is a reflection on the implementation of the swing-up procedure for lifting the pendulum from the lower to the upper position.

**Keywords:** Double inverted pendulum, state-space control, 3D print, LQR

# **Obsah**

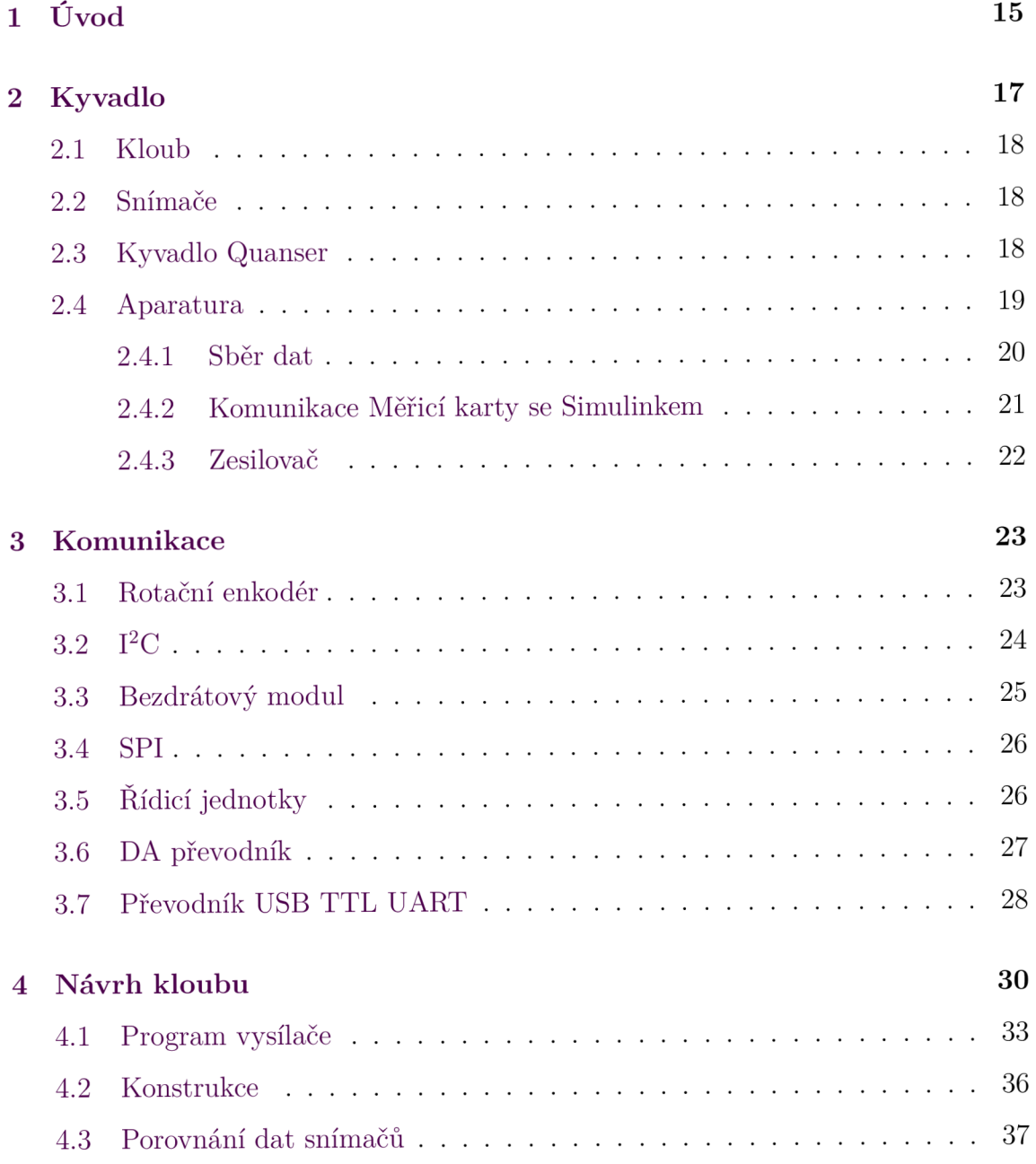

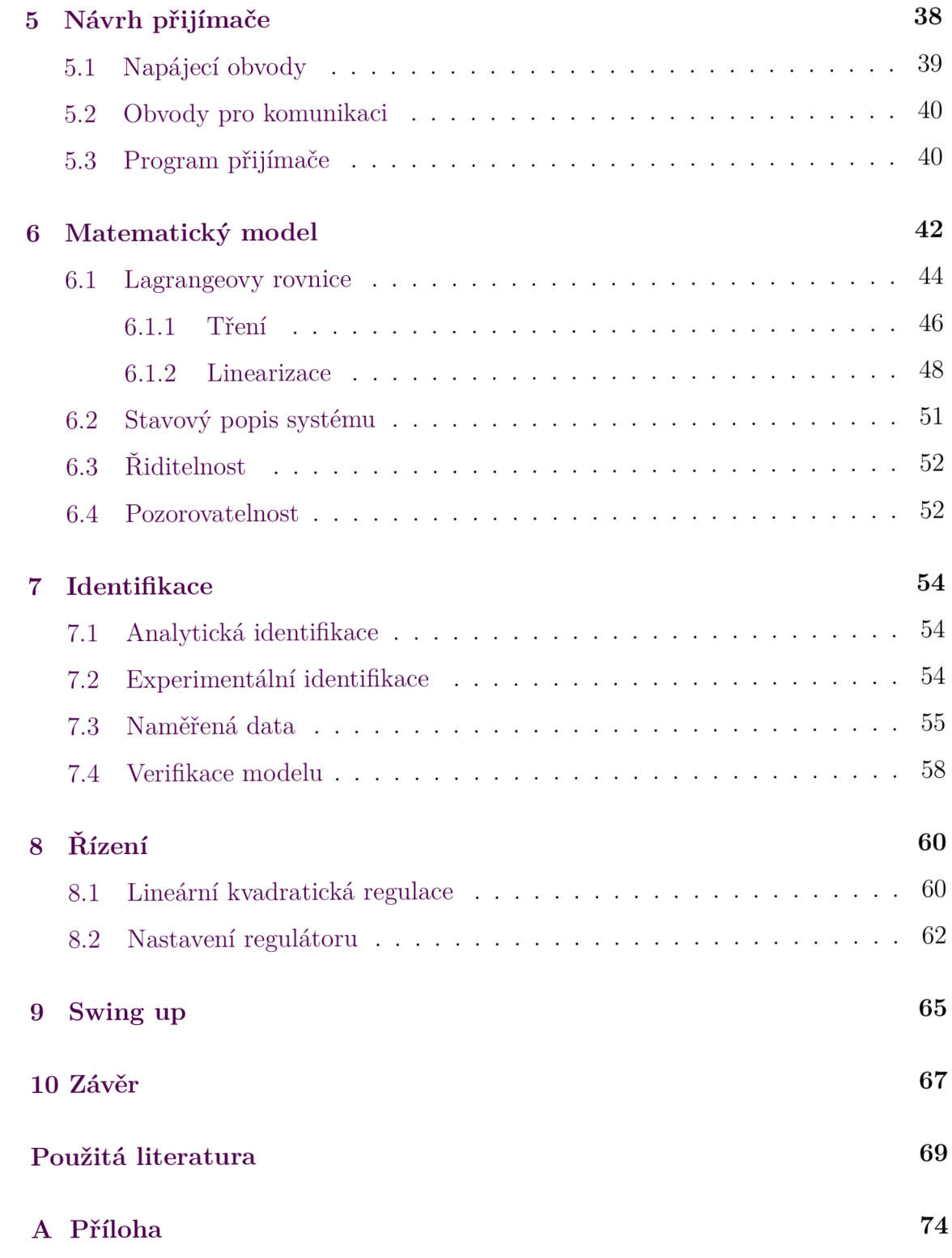

9

# **Seznam obrázků**

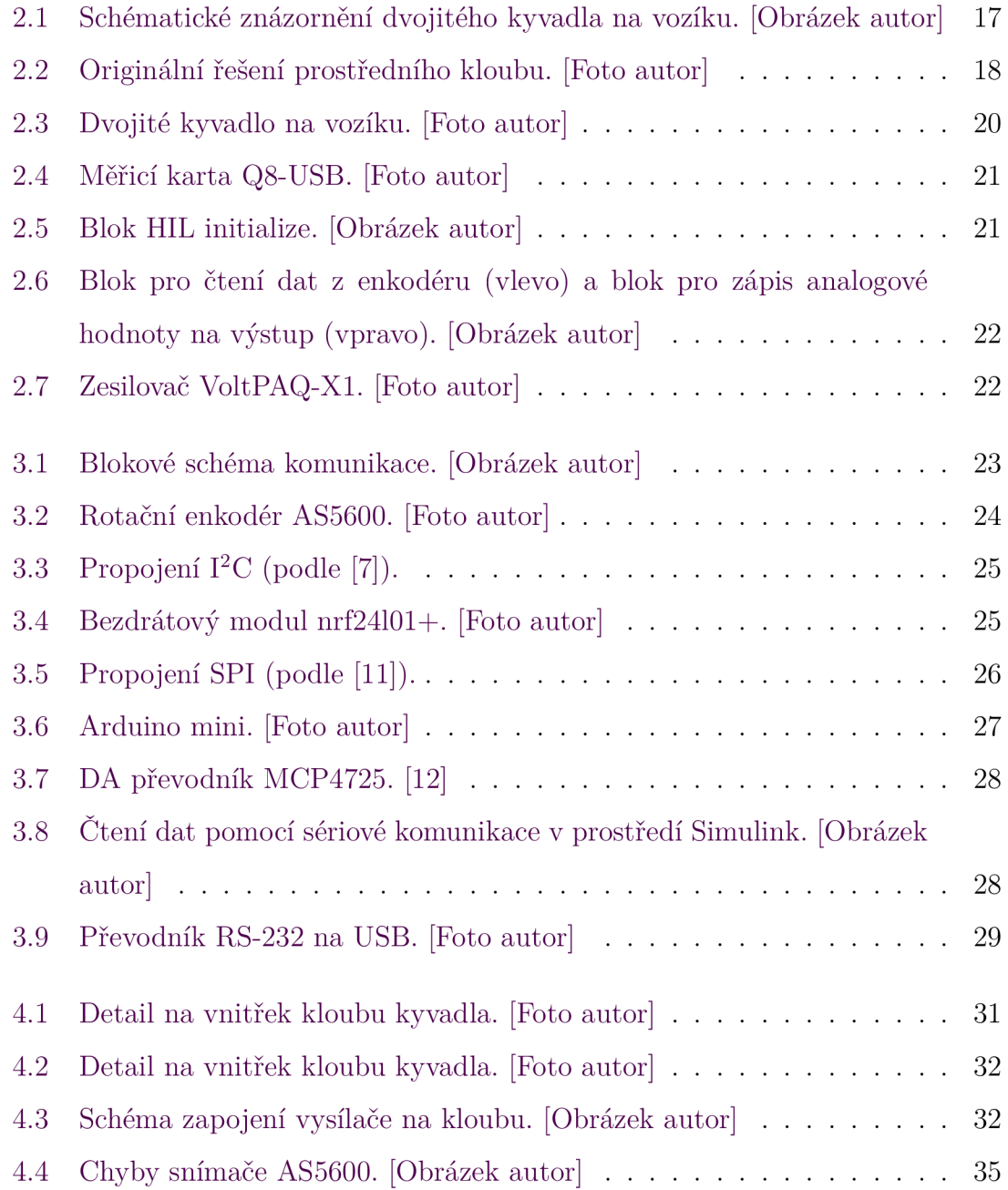

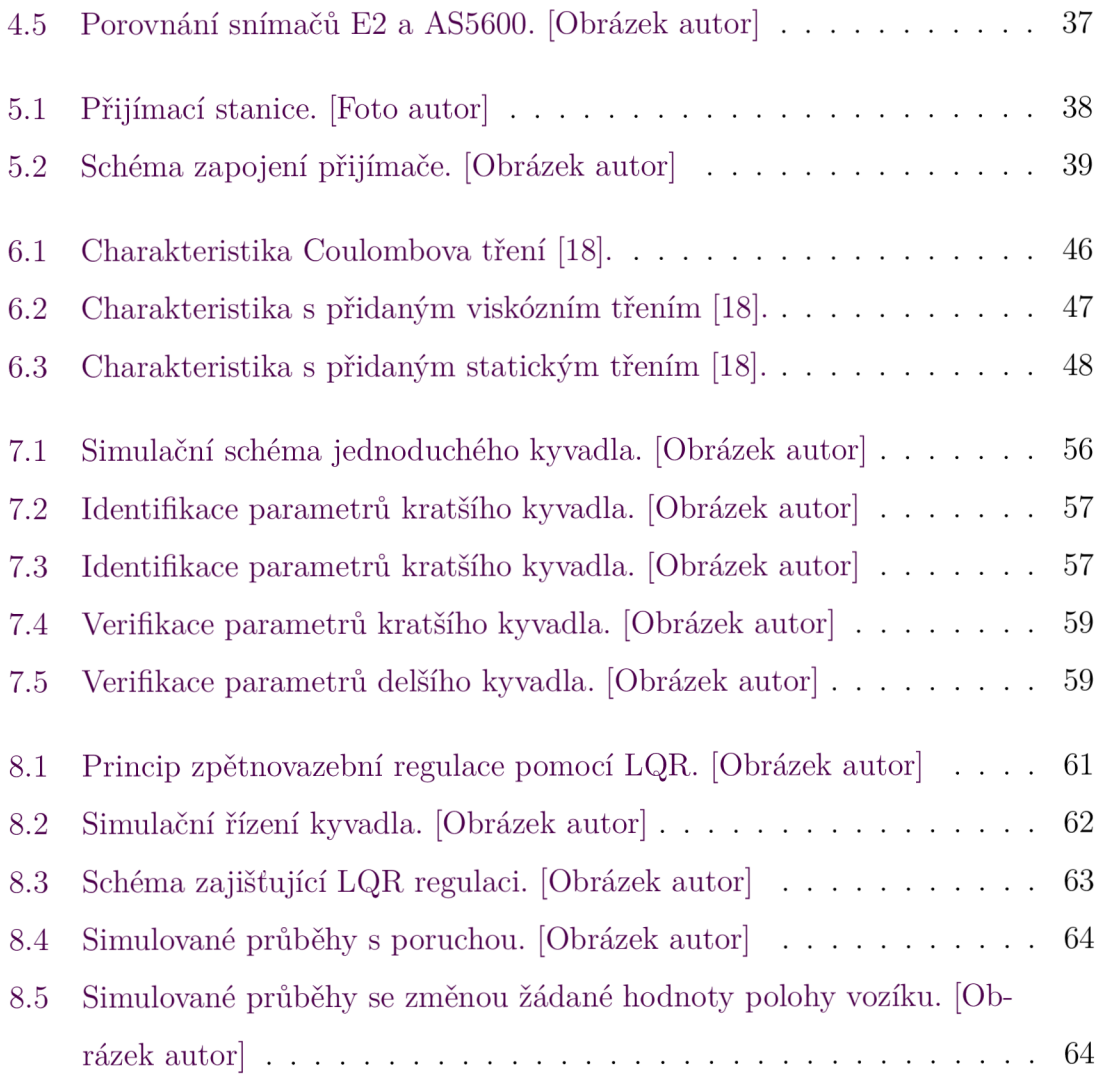

## **Seznam zkratek**

- $B_1$  Tlumení prvního ramene
- $B_2$  Tlumení druhého ramene
- CS Volba zařízení při komunikaci (z angl. Chip Select)
- DA Digitálně analogový (převodník)
- DAQ Zařízení pro sběr dat (z angl. Data Acquisition Device)
- DIN Typ konektoru
- ESB Komunikační protokol (Enhanced ShockBurst)
	- $\mathbf{F}_c$  Coulombova třecí síla
	- $\mathbf{F}_N$  Síla tlačící dva povrchy k sobě
	- $\mathbf{F}_t$  Třecí síla
	- $\mathbf{F}_c$  Viskózní třecí síla
	- g Gravitační konstanta
- HIL Způsob testování (z angl. Hardware in the Loop)
- ${\bf I}^2{\bf C}$ <sup>2</sup> C Počítačová sériová sběrnice
	- J Kriteriální funkce
	- K Kinetická energie
- $\mathbf{K}_{e}$  Rozlišení enkodéru
- $\mathbf{K}_0$  Kinetická energie vozíku
- $K_1$  Kinetická energie prvního kyvadla
- $K_2$  Kinetická energie druhého kyvadla
- L Lagrangian
- $L_1$  Délka prvního ramene kyvadla
- $L_2$  Délka druhého ramene kyvadla
- li Vzdálenost od kloubu k těžišti prvního kyvadla
- 12 Vzdálenost od kloubu k těžišti druhého kyvadla
- LQR Lineární kvadratická regulace

Matlab Programové prostředí

- MISO Směr přenosu dat (z angl. Master Input/Slave Output)
- MOSI Směr přenosu dat (z angl. Master Output/Slave Input)
	- $\mathbf{m}_h$  Hmotnost kloubu
	- $m_0$  Hmotnost vozíku
	- $m_1$  Hmotnost prvního ramene
	- $m_2$  Hmotnost druhého ramene
	- P Potenciální energie
	- PC Osobní počítač
	- PLA Materiál využitý pro 3D tisk
		- Po Potenciální energie vozíku
		- Po Potenciální energie prvního kyvadla
		- Po Potenciální energie druhého kyvadla
		- Q Zobecněné síly vstupující do soustavy
		- Qo Zobecněná síla působící na vozík
		- $Q_1$  Zobecněná síla působící na první kyvadlo
		- $\mathbf{Q}_2$  Zobecněná síla působící na druhé kyvadlo
	- RCA Typ konektoru
- RS-232 Komunikační sériová linka
	- RX Směr komunikace (přijímání z angl. Receiver)
	- **SCL** Vodič pro hodinový signál sběrnice  $I^2C$
	- SCLK Vodič pro hodinový signál u protokolu SPI
		- **SDA** Datový vodič sběrnice  $I^2C$
		- SPI Sériové periferní rozhraní
- TX Směr komunikace (vysílač z angl. Transmitter)
- $u(t)$  Vstup do soustavy
- USB Univerzální sériová sběrnice
- x(t) Stav systému
- y(t) Stav systému
	- $\mu$  Koeficient tření
	- $\theta_0$ Vzdálenost vozíku
	- *01* Úhel natočení prvního kyvadla
	- $\theta_2$ Úhel natočení druhého kyvadla

## **1 Úvod**

Mechatronika je obor který snoubí mechaniku, elektroniku a softwarové inženýrství. Spojením těchto tří disciplín se otevírá brán a k sofistikovaným a víceúčelovým strojům. Jako reprezentativního zástupc e mechatronického systému můžeme brá t právě inverzní kyvadlo, kterému se budu věnovat v tét o diplomové práci. Při práci s tímto systémem je nutné osvojit si znalosti mechaniky a matematiky při odvozování diferenciálních rovnic. Je nutné zařízení osadit potřebnou elektronikou zajišťující správný chod a spolehlivé měření dat. To vše je nutné zpracovávat v počítačových programech a různých programových prostředích, které spolu komunikují a vyměňují si důležitá data. Nakonec se toto završí teorií řízení a vše se uvede do pohybu, který je přesně řízen a regulován.

Díky těmto a dalším důvodům je inverzní kyvadlo častým předmětem zkoumání a testování různých typů řízení. Ať už se jedná o laboratorní úlohy, ve kterých se pomocí něho zkoumají různé metody stabilizace systému, nebo o praktické využití například v oblasti robotiky u humanoidních robotů. Existuje mnoho variací, jak tento systém navrhnout, co se topologie týče. Jedna verze může být taková, že je rameno kyvadla přichyceno k rotačnímu mechanismu. Pomocí rotace celého systému se poloha kyvadla řídí. V této práci se jedná o variantu kyvadla, ve které je kyvadlo přiděláno k pojízdnému vozíku. Ten se může pohybovat pouze v jedné ose. Ta je na rozdíl od typu, kdy kyvadlo rotuje, omezena konečnou dráhou. Tato konfigurace může být přirovnána k osobě stojící na segwayi, kde kola jsou obdobou vozíku a nohy a trup dané osoby odpovídají dvěma kyvadlům spojeným k sobě kloubem.

Touto prací bych chtěl obsáhnout jak teoretickou část, týkající se jak vlastností kyvadla, matematického popisu, tak následně praktickou část týkající se stabilizace pomoc í stavového řízení. Dále bude v praktické části navrhnut a následně vytvořen nový kloub spojující obě ramena, který umožní kyvadlu plný pohyb. Ten bude obsahovat potřebnou elektroniku. Ta zajistí bezdrátový přenos informací o úhlu natočení kyvadel. Data budou přijímána navrženou a vytvořenou stanicí pomocí které budou informace předávána do osobního počítače přímo, nebo přes měřicí kartu.

Kyvadlo jako takové, je zajímavé tím, že má dva, pro ná s zajímavé stavy. Jeden stav je, když kyvadlo volně visí směrem dolů. Tato poloha je stabilní. Pokud tedy přijde nějaký vnější zásah, např. se do kyvadla strčí rukou, systém se po nějaké době vždy opět ustálí v dolní poloze. Druhý stav nastává, když je kyvadlo v horní poloze, tedy směřuje směrem nahoru. Tento stav je velice nestabilní, jelikož zde už nepomáh á gravitace, a i při menším zásahu přejde systém do již zmíněného stabilního stavu v dolní poloze.

Přidáním dalšího ramene vznikne kyvadlo dvojité. To může mít čtyři různé stavy, ve kterých můžeme kyvadlo stabilizovat. Obě kyvadla mohou viset přímo dolů, kde mají obě stabilní polohu, nebo obě mohou být v poloze horní, ve které jsou velice nestabilní, obdobně jako u jednoduchého kyvadla. Navíc zde ale přibývají dva stavy, ve kterých je vždy jedno kyvadlo v horní a druhé ve spodní poloze. Jelikož je i v těchto případech alespoň jedno kyvadlo v nestabilní poloze, je nestabilní celý systém.

Systém je s přibývajícími rameny násobně složitější na popis, jelikož pohyb jednoho ramene výrazně ovlivňuje chování celkového systému. Dále je celá soustava přichycena na vozíku, který je také ovlivňován pohybem kyvadel.

Výpočty budou prováděné v programovém prostředí Matlab a simulace v prostředí Simulink. Prostředí Simulink je kompatibilní s měřicí kartou od firmy Quanser dodávané s kyvadlem.

## **2 Kyvadlo**

Použité kyvadlo je od firmy Quanser [1], která se právě zabývá produkty pro laboratorní a výukové účely. Výhodou tohoto kyvadla je, že po instalaci potřebného softwaru a licence, je připraveno k použití. Kyvadlo je schématicky znázorněno na obr. 2.1 jako modrý vozík se dvěma červenými rameny. Všechny parametry, jako jsou hmotnosti *m,* délky ramen *L* a polohy těžišť / jsou očíslovány podle příslušných částí mechanismu. Vozíku náleží indexy 0, prostřednímu ramenu indexy 1 a koncovému ramenu indexy 2. Podobně jsou očíslovány zobecněné proměnné.  $\theta_0$  je poloha vozíku v ose x, $\theta_1$ je úhel natočení prvního ramene vůči ose y a obdobně úhel $\theta_2$ značí úhel natočení druhého ramene vůči ose y.

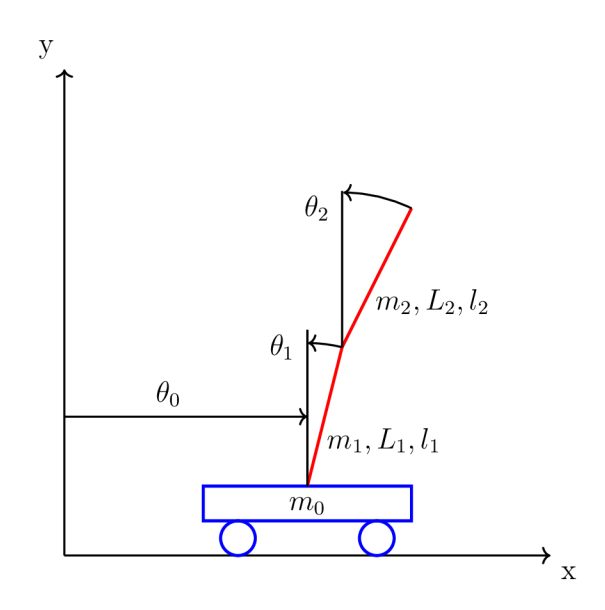

Obrázek 2.1: Schématické znázornění dvojitého kyvadla na vozíku. [Obrázek autor]

#### **2.1 Kloub**

Originální řešení kloubu je zobrazeno na obrázku 2.2. Úhel, o který se může kloub otáčet je pouze 60°, po odšroubování mechanických zábran je tento úhel až 220°. To je vhodné pro stabilizaci kyvadla v horní poloze. Avšak pouze za podmínky, že kyvadlo do horní polohy umístíme ručně. Ke snímači je připojen pětipinový DIN kabel, kterým je připojen k měřicí kartě. Pro účely této práce je tento kloub nevhodný a bude proto navržen nový, který toto omezení mít nebude.

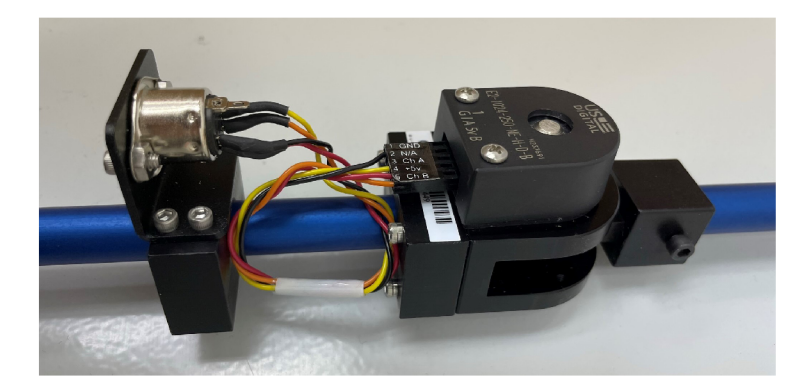

Obrázek 2.2: Originální řešení prostředního kloubu. [Foto autor]

#### **2.2 Snímače**

Snímače na měření úhlů natočení ramen kyvadla jsou od firmy USDigital a jsou to optické inkrementální snímače E2 [2] s rozlišením 4096 půlzů na otáčku. Pro měření horizontální polohy je vozík vybaven enkodérem SI [3] od stejné firmy s rozlišením 1024 půlzů na otáčku. Snímač E2 je možné vidět na obr. 2.2 v pravé části.

#### **2.3 Kyvadlo Quanser**

Parametry kyvadla jsou vypsány v tabulce 2.1. Výhodou tohoto laboratorního kyvadla je ta, že výrobce udává i polohu těžišť obou ramen, které se nenachází přesně v polovině délek kvůli hmotnosti senzorů a kloubů. Díky tomu může být vytvořený model o něco přesnější.

| Značka         | Popis                    | Hodnota | Jednotka              |
|----------------|--------------------------|---------|-----------------------|
| $m_h$          | hmotnost kloubu          | 0,1410  | kg                    |
| $m_1$          | hmotnost kratšího ramene | 0,097   | kg                    |
| $L_1$          | délka kratšího ramene    | 0,2     | m                     |
| $l_1$          | těžiště kratšího ramene  | 0,1635  | m                     |
| m <sub>2</sub> | hmotnost delšího ramene  | 0,127   | kg                    |
| $L_2$          | délka delšího ramene     | 0,3365  | m                     |
| $l_2$          | těžiště delšího ramene   | 0,1778  | m                     |
| $K_e$          | rozlišení enkodéru       | 4096    | počet pulsů na otáčku |
| $B_1$          | tlumení kratšího ramene  | 0,0024  | Nms/rad               |
| B <sub>2</sub> | tlumení delšího ramene   | 0,0024  | Nms/rad               |

Tabulka 2.1: Parametry kyvadla Quanser (podle [1]).

#### **2.4 Aparatura**

Na obr. 2.3 je znázorněna celá aparatura kyvadla. Pojezd kyvadla je řešený pomocí kovových tyčí, po kterých se, díky ložiskům, snadno vozík pohybuje. Délka dráhy, po které se může pohybovat je 99 cm, s tím, že ozubená část, díky které se vozík pohybuje, má 86 cm. Na vozíku jsou tři DIN konektory, díky kterým se pomocí kabelů komunikuje s měřicí kartou Q8-USB (viz podkapitolu 2.4.1). Vozík je poháněn pomocí stejnosměrného motoru, na kterém je ozubené kolečko, které je v kontaktu s konstrukcí pojezdové lišty.

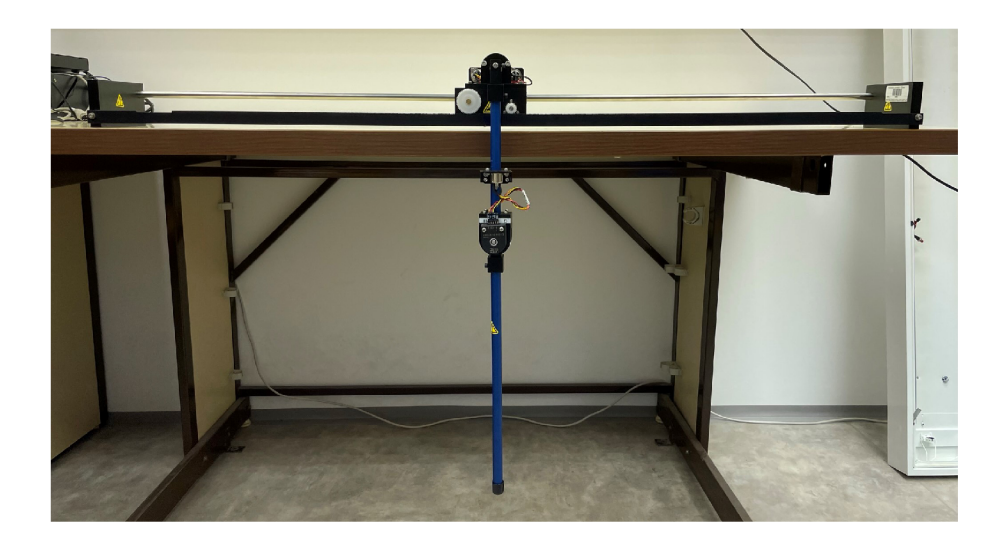

Obrázek 2.3: Dvojité kyvadlo na vozíku. [Foto autor]

Tyče kyvadla, stejně jako celá konstrukce, jsou kovové a jsou přidělány na snímače otáček. Jeden snímač je na vozíku (kde je připevněno první rameno kyvadla) a druhý tvoří spojení kloubu prvního a druhého ramene kyvadla. Snímané hodnoty se připojenými kabely přivádí do měřicí karty, která data následně posílá pomocí USB kabelu do PC.

#### **2.4.1 Sběr dat**

Zařízení Q8-USB (na obrázku 2.4) je určeno k získávání dat (anglicky data acquisition device, zkráceně DAQ). Disponuje osmi kanály, které zpracovávají data v reálném čase a poskytují je prostřednictvím rozhraní USB. S maximální rychlostí 2 kHz je ideální pro HIL simulace. Rozlišení analogových vstupů je 16 bitové a napěťový rozsah je  $\pm 5$  V nebo  $\pm$  10V. Maximální frekvence kvadraturního dekódování enkodéru je 99 MHz. DAQ má i analogové vstupy s rozlišením 16 bitů a maximální frekvencí 49 MHz . [4]

Tyto vlastnosti jsou naprosto vyhovující, jelikož samotný mikrokontrolér, který bude přenos dat z enkodéru provádět pracuje s frekvencí 8 MHz a data posílaná po sběrnicích jsou posílány řádově pomaleji.

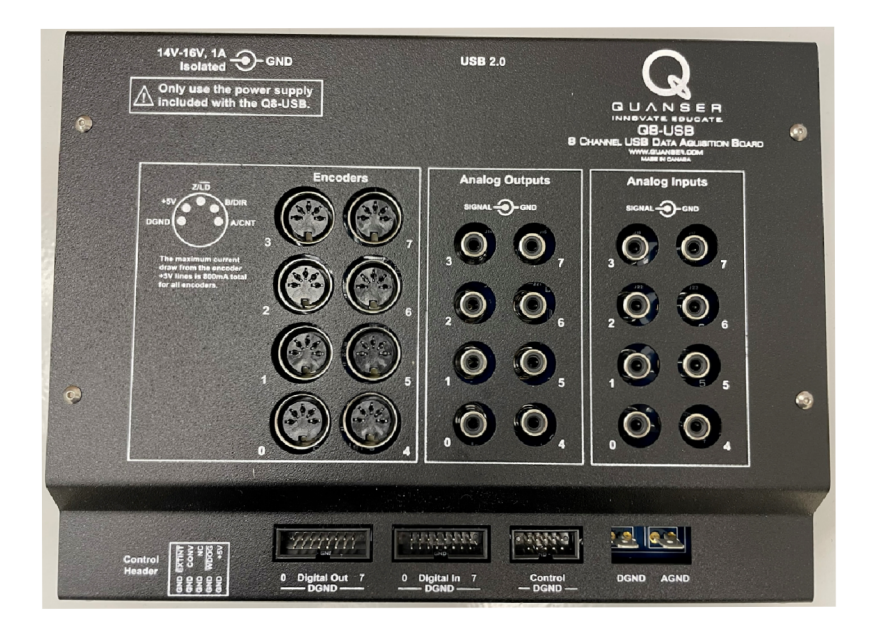

Obrázek 2.4: Měřicí karta Q8-USB. [Foto autor]

#### **2.4.2 Komunikace Měřicí karty se Simulinkem**

Měřicí karta komunikuje s prostředním Simulink pomocí USB sběrnice připojené k PC. K tomu je nutné mít nainstalovaný software Quarc od firmy Quanser, který přidává funkční bloky do knihovny Simulinku. Komunikace je zajištěna pomocí bloku HIL initialize (obrázek 2.5), ve kterém se nastavuje připojení s hardwarem, který je od firmy Quanser. Díky tomu je možné s daty v Simulinku pracovat. Simulink pracuje v reálném čase a je tedy možné sledovat vývoj všech proměnných jak v podobě grafu, tak ve formě vypsaných aktuálních hodnot.

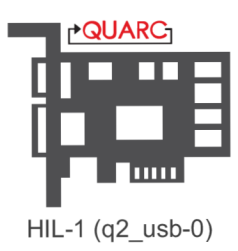

Obrázek 2.5: Blok HIL initialize. [Obrázek autor]

Dalším důležitým blokem je HIL Read Encoder (obrázek 2.6 vlevo). V něm je možné nastavit ze kterého konektoru měřicí karty chceme data číst. A blok HIL Write Analog (obrázek 2.6 vpravo), kterým jsou data posílány analogovým výstupem dále do zesilovače a následně řídí motor vozíku.

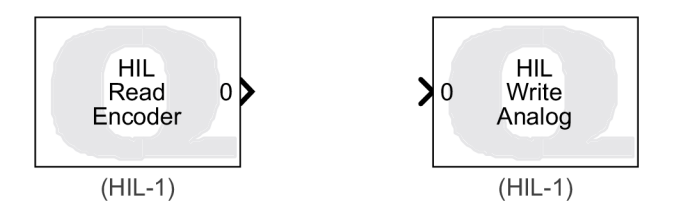

Obrázek 2.6: Blok pro čtení dat z enkodéru (vlevo) a blok pro zápis analogové hodnoty na výstup (vpravo). [Obrázek autor]

#### **2.4.3 Zesilovač**

Výkonový zesilovač VoltPAQ-Xl, zesiluje napětí v závislosti požadavku na akční zásah. Toto napětí následně pohání motor, který pohybuje vozíkem kyvadla. Maximální nepřetržité stejnosměrné napětí je  $\pm 24$  V a maximální stejnosměrný proud 4 A. Je možné volit zisk zesilovače buď  $1 \text{ V/V}$  nebo  $3 \text{ V/V}$ . [5]

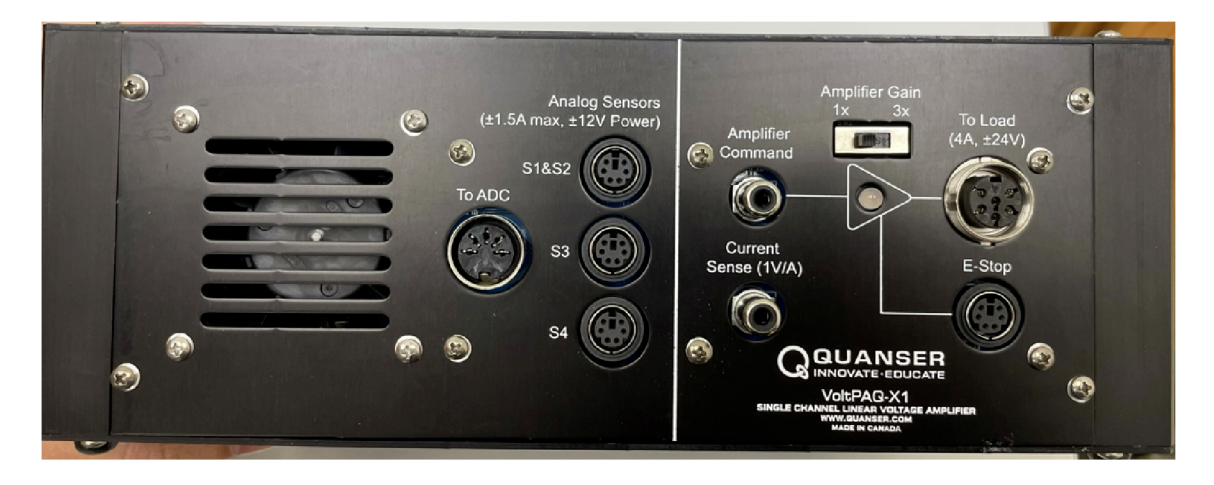

Obrázek 2.7: Zesilovač VoltPAQ-Xl. [Foto autor]

## **3 Komunikace**

Originální řešení přenosu dat ze senzorů, které bylo vytvořeno firmou Quanser, je zajištěno pomocí DIN kabelů. To je velice nevhodné pro plně otočný kloub mezi rameny, jelikož by se kabel do kloubu zamotával a řízení by bylo zcela nemožné. Z toho důvodu byl kabel připojený k senzoru natočení kloubu mezi rameny nahrazen přenosem dat pomocí bezdrátové technologie. K tomu byly využity dva jednodeskové počítače značky Arduino a dva vysílače a zároveň přijímače bezdrátové komunikace.

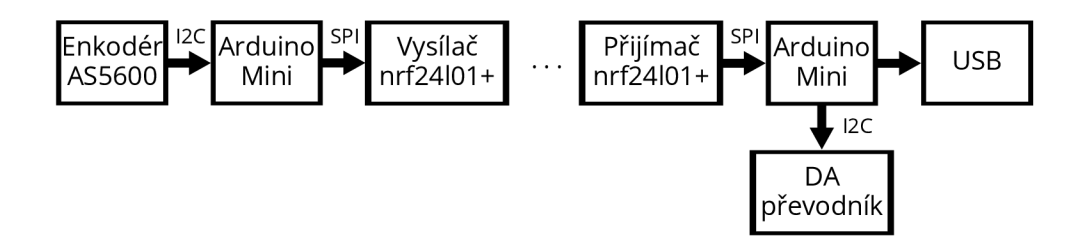

Obrázek 3.1: Blokové schéma komunikace. [Obrázek autor]

### **3.1 Rotační enkodér**

Pro měření úhlu  $\theta_2$ , počtu otáček a dalších parametrů byl použit magnetický rotační enkodér AS5600. S 12 bitovým rozlišením, tedy 4096 pulsy na otáčku, je vhodnou náhradou za enkodér E2 od firmy USDigital [2], který byl volen výrobcem kyvadla. Výhodou je také jeho nízká hmotnost. Absolutní enkodér v podstatě nemá mechanické části. Skládá se z čipu AS5600, který je umístěný na desce plošných spojů společně s pull-up rezistory a blokovacími kondenzátory. Druhá část "obvodu" je samotný magnet, který má být umístěný nad čipem. Rotací kolem své osy, která je kolmá na čip, působí na Hallovy sondy uvnitř čipu [6].

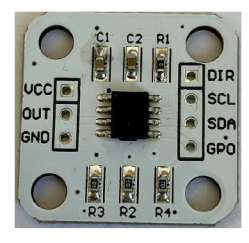

Obrázek 3.2: Rotační enkodér AS5600. [Foto autor]

Výhodou tohoto enkodéru je bezkontaktní měření, což znamená , že se kloub nebude zatěžovat přidaným třením a je tolerované mírné vyosení (v případě nepřesné konstrukce). Dále cena je mnohonásobně nižší než na příklad u optických snímačů otáček při stejném rozlišení.

Získávání úhlu z enkodéru je možné buď pomocí standardního rozhraní  $I^2C$ nebo přímo pomocí analogového výstupu či PWM. Magnet by měl být umístěný mezi 0,5 mm a 3 mm od čipu v závislosti na vybraném magnetu. Maximální vyosení osy magnetu od středu čipu by mělo být maximálně 0.25 mm při využití magnetu **0** velikosti 6 mm . Hallovy sondy jsou umístěny ve středu čipu v kruhu o poloměru 1 mm [6].

#### **3.2**  $I^2C$

Komunikace po sběrnici  $I^2C$  je podobná jako pomocí SPI. Avšak je možné mít připojeno více zařízení v úloze master. Sběrnice je také sériová, takže jsou zprávy posílány pouze po jednom vodiči (SDA, serial data), a synchronní, tzn. že je nutné mít připojený ke slávu hodinový signál mastera (SCL, seriál clock). Zapojení je znázorněno na obrázku 3.3.

Zprávy jsou v tomto případě posílány v jednotlivých zprávách. Začátek zprávy je indikován podmínkou Start a ukončen podmínkou Stop. Mezi tím je vyslána adresa slávu, bit R/W , který se nastaví podle toho, jestli chce master data číst nebo zapisovat. Dále jsou posílané rámce zpráv, mezi kterými je vždy bit oznamující, jestli byl poslaný rámec přijat. Výhodou komunikace po této sběrnici je ta, že je možné mít tolik slavů, kolik umožňuje velikost adres (délka je 7 nebo 10 bitů) [7].

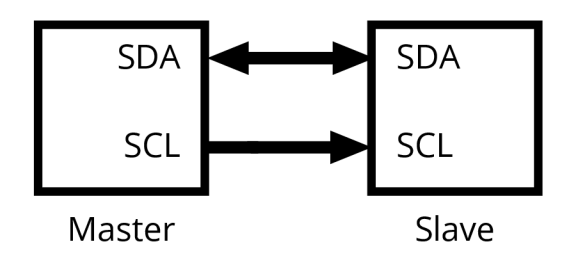

Obrázek 3.3: Propojení  $I^2C$  (podle [7]).

#### **3.3 Bezdrátový modul**

K přenosu dat byl vybrán bezdrátový modul NRF24L01+ od firmy Nordic Semiconductor [8], který využívá rozhraní SPI pro komunikaci s řídicím procesorem. Opě t jsou výhodou tohoto zařízení malé rozměry a možnost snadno využít již zmiňované Arduino, které bude komunikaci řídit. Modul je navržen tak, že operuje ve frekvenčním pásmu 2,4 GHz až 2,4835 GHz, což odpovídá pásmu ISM, ve kterém je možné využívat jakákoliv zařízení do 25 mW vyzářeného výkonu [9]. Modu l umožňuje tři rychlosti bezdrátové komunikace, jsou to 250 kbps, 1 Mbps a 2 Mbps. Nižší rychlost zaručuje lepší citlivost přijímače, avšak vyšší rychlost má menší průměrnou spotřebu proudu a redukuje pravděpodobnost kolizí dat ve vzduchu. Při volbě přenosové rychlosti 1 Mbps, tedy ziskem -12 dBm, odpovídá 0,063 mW vyzářeného výkonu.

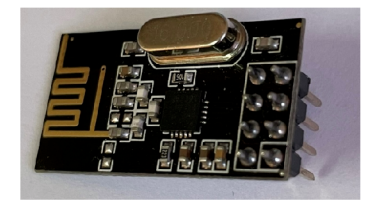

Obrázek 3.4: Bezdrátový modul nrf24101+. [Foto autor]

Pro přenos dat je využíván protokol ESB (Enhanced ShockBurst). Ten automaticky zpracovává packetové zprávy pro spolehlivou obousměrnou komunikaci. Podporuje hvězdicovou topologii sítě, což znamená , že jeden modul musí být jako hlavní přijímač. [10]

#### **3.4 SPI**

Pro připojení bezdrátového modulu nrf24101+ k mikropočítači byl použit protokol SPI (serial peripheal interface). Jedná o komunikaci, která je jednoduchá na implementaci a nevyžaduje příliš mnoho hardwaru na realizaci. Na rozdíl od paralelní komunikace je sériová realizována méně vodiči, avšak je možné vždy komunikovat pouze v jednom směru.

Zařízení komunikující pomoc í SPI jsou ve vztahu master-slave. To znamená , že master (mikrokontrolér) řídí komunikaci se slávy (připojenými zařízeními). Komunikace je realizována pomocí čtyř vodičů znázorněných na 3.5. Vodič MOSI (master output/slave input) je určený pro zprávy posílané masterem slavu, MISO je naopak pro zprávy od slávu do mastera. Dále je mezi kontrolérem a zařízením společný vodič pro hodinový signál SCLK a poslední vodič je pro volbu zařízení slave (CS, neboli chip select), jelikož jeden master může ovládat více slavů v závislosti na počtu CS pinů mastera [11]. Výhodou této komunikace je, že nejsou data posílány v packetech, ale v nepřetržitém toku dat. To zajišťuje, že je SPI rychlejší než např. komunikace po sběrnici  $I^2C$ .

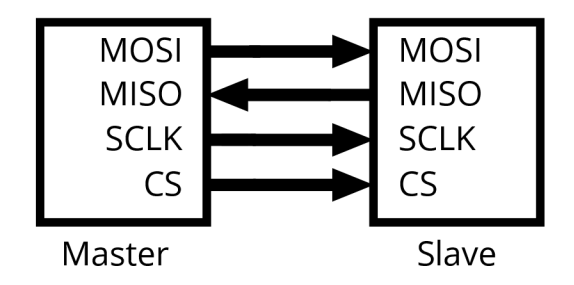

Obrázek 3.5: Propojení SPI (podle [11]).

#### **3.5 Řídicí jednotky**

Jako řídicí jednotky byly vybrány jednodeskové počítače Arduino. Ty se hodí nejen díky svým rozměrům, ale také kompatibilitě s dalšími využitými moduly pro realizaci bezdrátové komunikace.

Arduino Min i bylo vybráno kvůli svým výhodám. Jedna z nich jsou malé rozměry, které jsou důležité z toho důvodu, že tato řídicí jednotka musí být přidělána na rameni kyvadla. Tím se zvyšuje hmotnost kyvadla a je nutné poupravit matematický popis. Kdyby byla zátěž na kyvadlu příliš vysoká, bylo by obtížnější celý aparát řídit. Byla zvolena verze pracující s napájením 3,3 V. Tento typ má sice oproti své 5 V verzi menší rychlost, ale v tomto případě je i tak rychlost 8 MHz dostačující. V tomto kroku bylo přihlíženo více na spotřebu energie.

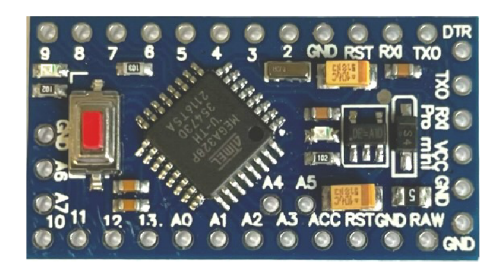

Obrázek 3.6: Arduino mini. [Foto autor]

Arduino je použito také v přijímací stanici, kde už není kladen důraz na hmotnost a rozměry zařízení. Avšak nebylo zde nutné využít jiný mikroprocesor, jelikož jeho vlastnosti a počet pinů zcela dostačuje i v této situaci.

Tyto mikropočítače mají možnost komunikace, jak pomocí protokolu SPI, tak po sběrnici *I2C.* Díky tomu je možné připojit a komunikovat s potřebnými prvky.

#### **3.6 DA převodník**

Měřicí karta Q8-USB má pouze vstupy pro enkodéry a analogové vstupy. Jelikož rozlišení analogových výstupů Arduina není příliš vysoké (10 bitů) a jejich rychlost je pouze 490 Hz, byl využit externí DA převodník MCP4725. Ten se svým 12 bitov ým rozlišením dobře doplňuje 12 bitové enkodéry. Hodnoty výstupního napětí jsou generovány výstupním rail-to-rail operačním zesilovačem. To znamená , že se analogový výstup dokáže vytvářet napětí mezi maximálním a minimálním napájecím napětím. Běžně jsou operační zesilovače napájeny kladným a záporným napětím, např.  $\pm$  15 V (tzv. split-supply). Výstupní zesilovač v obvodu MCP4725 je typu Single-supply, to znamená , že je napájen kladným napětím proti zemi (0 V) . V tomto případě se kladné napětí napětí musí pohybovat mezi 2,7 V a 5,5 V .

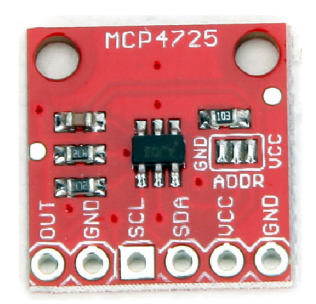

Obrázek 3.7: DA převodník MCP4725. [12]

Převodník MCP4725 komunikuje s mikropočítačem pomocí sběrnice  $I^2C$ . To zajišťuje dostatečnou rychlost. Převodník umožňuje tři režimy rychlosti přenosu. Standardní režim je 100 kbps, rychlý 400 kbps a vysokorychlostní umožňuje až 3,4 Mbps. V tomto případě byl zvolen rychlý režim 400 kbps, jelikož vyšší rychlosti by vyžadovali více energie.

#### **3.7 Převodník USB TTL UART**

Pro případné ladění a testování komunikace bez nutnosti připojení měřicí karty, byla přijímací stanice vybavena také převodníkem CP2102. Ten převádí komunikaci ze sběrnice RS-232 na USB. To umožňuje posílání dat z pinů RX a TX Arduina do USB portu počítače. Následně je možné data číst např. v Simulinku pomocí bloku Serial Configuration a Serial Receive jak je znázorněno na obr. 3.8 .

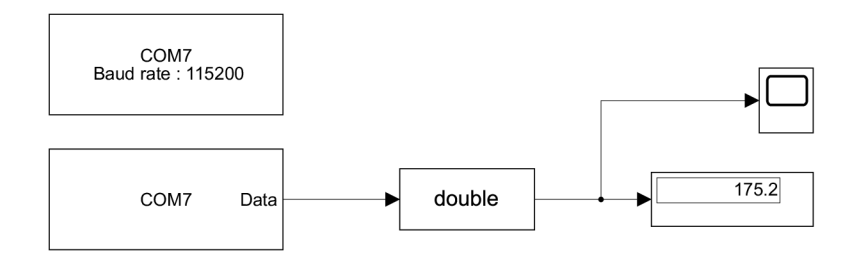

Obrázek 3.8: Čtení dat pomocí sériové komunikace v prostředí Simulink. [Obrázek] autor]

Jelikož se musí sériová komunikace složitěji nastavovat, je tento nástroj určen pouze pro ladění. Případně je možné převodník využít v nějaké jiné práci s kyvadlem či výzkumu. Výhodou převodníku je, že se připojením např. k PC, pomocí USB portu také napájí 5 V. Díky tomu není nutné připojení externích akumulátorů. Při využití převodníku CP2102 jsou všechny piny pro sériovou komunikaci obsazené. To znamená, že pokud je potřeba mikropočítač přeprogramovat, je nutné tento převodník odpojit a připojit potřebný programátor.

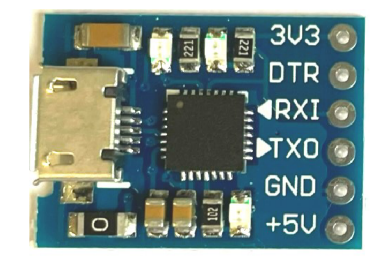

Obrázek 3.9: Převodník RS-232 na USB. [Foto autor]

Pokud bylo potřeba čerpat data pomocí sériové komunikace v prostředí Matlab, je nutné zajistit navázání spojení. Je však nutné při nastavení znát port na který je přijímač připojený a zároveň jestli je volný. Jelikož může být zvolený správný port, ale komunikace s ním již probíhá nějakým jiným způsobem. Následujícím příkazem se zjistí volné porty pro připojení.

```
i >> serialportlist("available" ) 
   ans = 
\overline{2}C0M7 
\overline{3}
```
## **4 Návrh kloubu**

Originální kloub, který výrobce na kyvadlo využil není schopen o protáčení o celých 360 stupňů. Pro stabilizaci v horní poloze by to nebyl problém, pokud by obsluha vždy nejprve kyvadlo do této polohy umístila. V našem případě je kloub nevýhodný, jelikož budeme chtít aby se kyvadlo do horní polohy mohlo dostat samo od sebe bez cizí pomoci.

Nový kloub byl navržen tak, aby byl tvarem co nejméně komplikovaný a zároveň se na něj vešly všechny komponenty potřebné pro přenos dat. V hlavní části je přímo vytvarované místo pro magnetický enkodér. Pro další části jsou určené výsuvné moduly. Detail na místo pro enkodér AS5600 s umístěným magnetem na ose kloubu je na obrázku 4.1. Díky možnosti změny zásuvných modulů, je možné zapojení měnit a testovat tak různá zapojení a součástky, např. je možnost připojit gyroskop a získávat tak data tímto způsobem, namísto magnetického enkodéru. Z důvodu flexibilního výběru součástek je propojování součástek řešeno kabely, které se zapojují do terminálu s mikropočítačem pomocí svorek jištěných šrouby, nikoli připájených drátů či dokonce umístěním na desce plošných spojů.

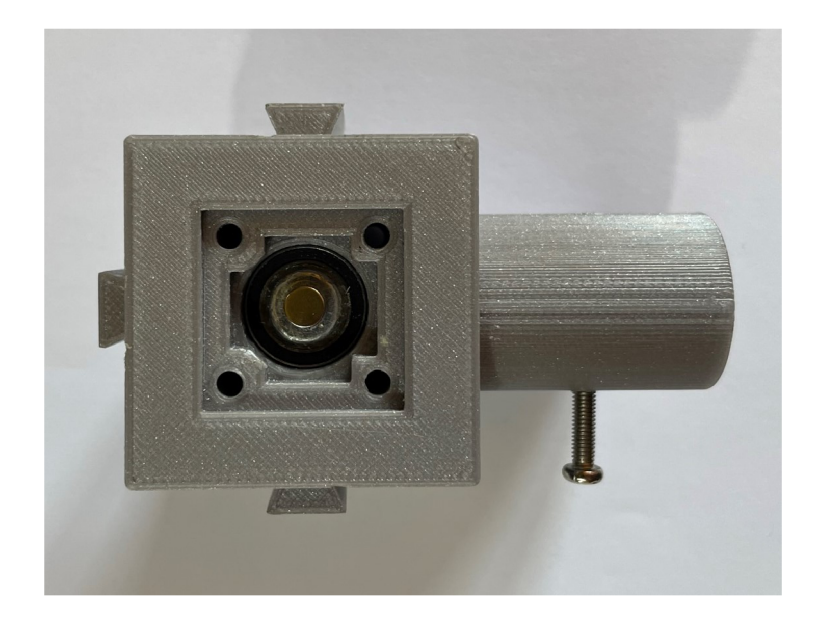

Obrázek 4.1: Detail na vnitřek kloubu kyvadla. [Foto autor]

Částečné osazení zásuvnými moduly je znázorněné na obrázku 4.2. Obrázek je focen z opačné strany než je obrázek 4.1. Moduly jsou zajištěny zábranou na přední straně. Po zapojení potřebných modulů je nutné na čelní stranu nasadit přední kryt, který zajistí, aby se moduly nevysouvaly. Hlavním požadavkem kloubu je robustnost. Jelikož se může kyvadlo hýbat chaoticky a velice rychle, je potřeba, aby se kloub během pohybu nerozpadl. Proto jsou vyměnitelné části zajištěné šrouby. Ty prochází skrz celý kloub (i skrze otvory enkodéru AS5600 patrných na obrázku 3.2), a jsou zajištěny matkami zapuštěnými v kloubu tak, aby nebránily pohybu kloubu.

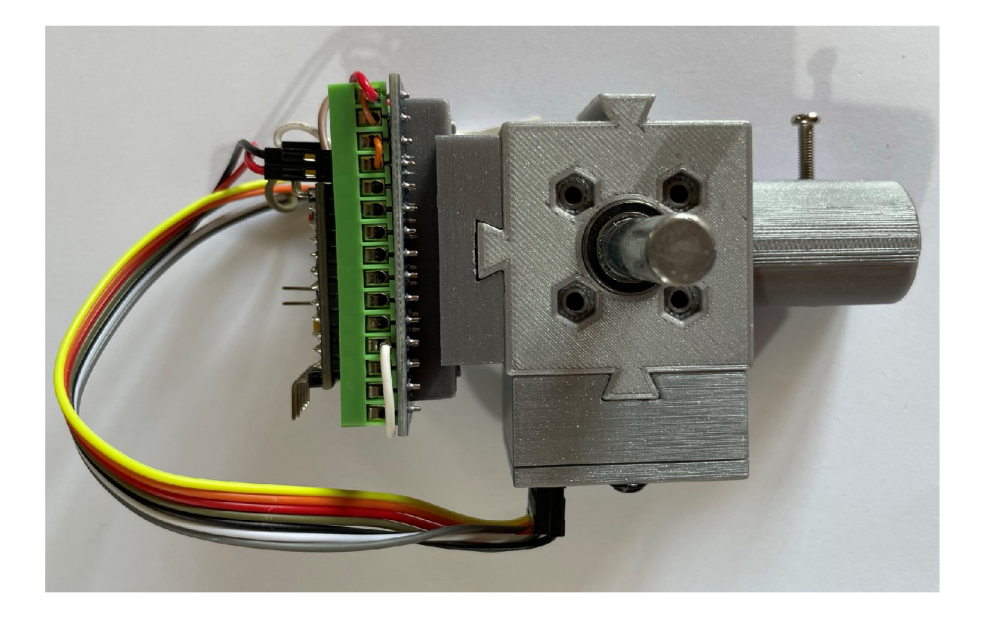

Obrázek 4.2: Detail na vnitřek kloubu kyvadla. [Foto autor]

V hlavní konfiguraci jsou přidělány dva moduly. Jeden obsahuje vysílač nrf24101+ a druhý mikrokontrolér. Na třetí pozici je možné umístit akumulátor s napětím 3,6 V , který slouží k napájení všech komponent. Akumulátor je připojen na vstup RAW, který je připojen ke stabilizátoru napětí na 3,3 V . Schéma zapojení je znázorněno na obrázku 4.3.

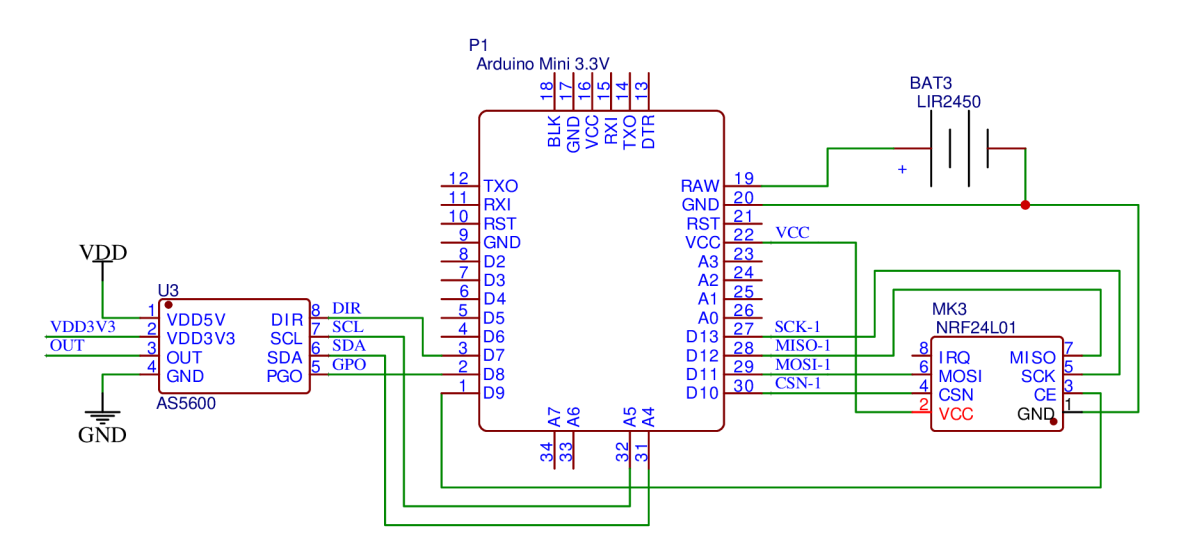

Obrázek 4.3: Schéma zapojení vysílače na kloubu. [Obrázek autor]

## **4.1 Program vysílače**

Hlavním důvodem využití mikropočítačů Arduino byla široká podpora knihoven. Jejich načtení je proto ihned na začátku programu. Ve funkci *setup()* jsou inicializační příkazy, které se vykonávají pouze jednou při spuštění programu. Program začíná prodlevou **10** sekund:

```
1 delay(10000); //čekání na ustálení kyvadla
```
Na ustálení kyvadla je potřeba čekat, jelikož se při restartování mikropočítače vždy inicializuje nový úhel kyvadla. Aby bylo zajištěno, že úhel nebude vychýlený (z důvodu manipulace s kyvadlem při restartu), je nutné vyčkat. V další části programu je nastavení vysílače nrf24101+.

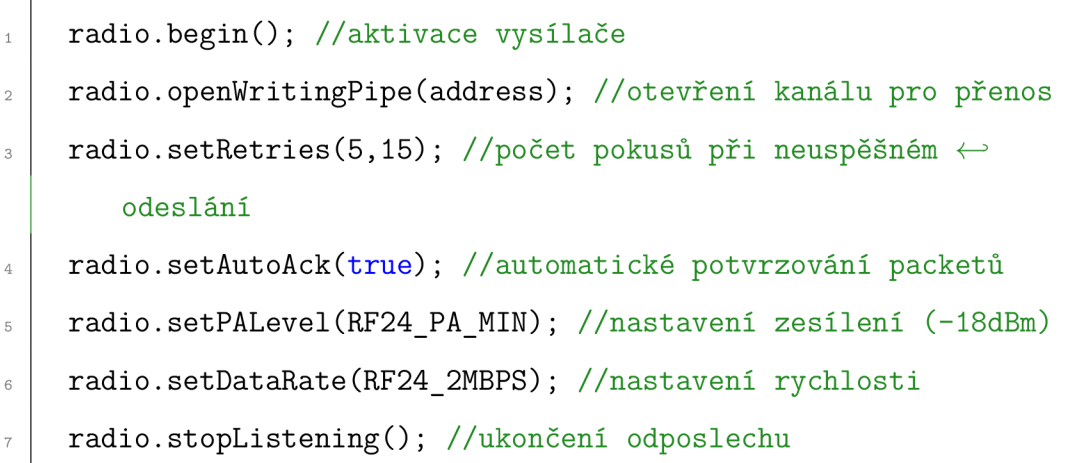

Pro zahájení komunikace po sběrnici  $I^2C$  jsou nutné pouze dva řádky, jelikož mikropočítač disponuje pouze jedním SCL a jedním SDA pinem pro tuto komunikaci.

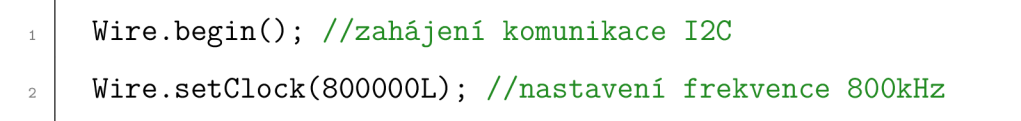

Na konci inicializační části programu je nastavení magnetického enkodéru AS5600. Zde se nacházejí tři funkce.

```
checkMagnetPresence(); //kontrola umístění magnetu ve ←
\overline{1}správné pozici
2 ReadRawAngleO; //načtení úhlu natočení magnetu k enkodéru 
    startAngle = degAngle; //nastavení počátečního uhlu 
\overline{a}
```
První funkce *checkMagnetPresence*() blokuje průběh celého programu do té doby, dokud není magnet umístěn ve správné pozici od snímače. Magnet je pevně přilepen na kovovou osu kloubu. Je ale možné, že by mohl časem odpadnout a uživatel by si toho nemusel všimnout, jelikož je umístěn uvnitř kloubu, kam nejde za provozu vidět. Proto je zde tato funkce pro kontrolu. Po úspěšné kontrole následuje čtení úhlu *ReadRawAngle()* a následné nastavení počátečního úhlu *startAngle().* Počáteční úhel se musí nastavit po každém spuštění, jelikož pokud byl kloub sestaven, je možné, že se osa natočila do libovolného úhlu a bylo by náročné ji umístit tak, aby odpovídala požadovanému počátečnímu úhlu. Díky těmto funkcím se uživatel nemusí o úhel natočení osy zajímat a vždy se data budou číst tak jak mají.

Po inicializační funkci *setup()* program přechází do funkce *loop().* Ta se vykonává cyklicky. Jsou v ní proto umístěny všechny příkazy, které je potřeba vykonávat neustále. Tím je čtení úhlu a vysílání dat pomocí vysílače nrf24l01+.

Data čtená z enkodéru byly zatíženy nahodilými chybami o velikosti přibližně 20° a jednalo se pouze o jednotlivé vzorky (výchylky lze vidět na obrázku 4.4). Proto byl napsán kód pro omezení těchto poruch. Ten, pokud bude změna úhlu větší než 20°, bude místo tohoto úhlu nastavovat hodnotu vycházející z předchozích dvou vzorků. I přes to, že data nebudou tak přesná, je výsledný signál vhodnější než původní.

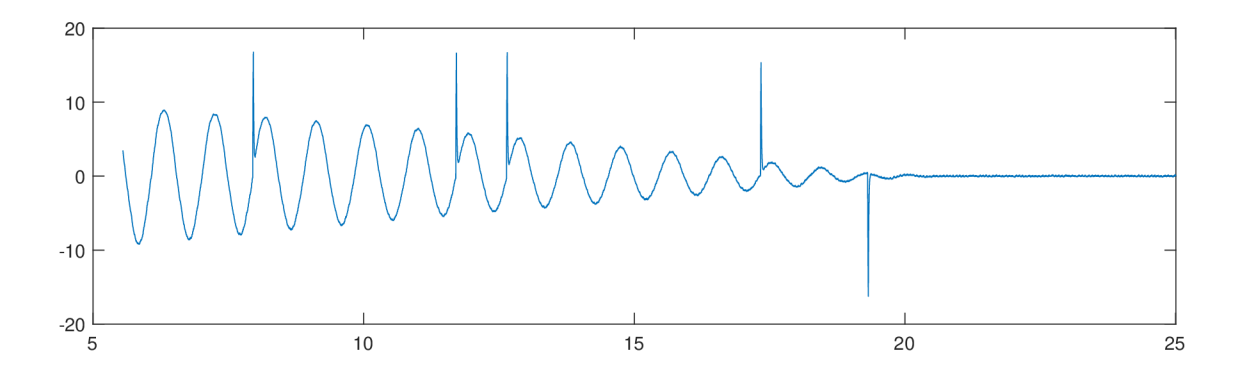

Obrázek 4.4: Chyby snímače AS5600. [Obrázek autor]

```
aktualni_uhel = Array [1]; 
\overline{1}starsi_uhel = stary_uhel; 
\overline{2}i f (abs(aktualni_uhel-stary_uhel) > 20 && abs(aktualni_uhel-^ 
\overline{3}stary uhel) < 60}{
     aktualni_uhel = (starsi_uhel+stary_uhel)/2; 
\overline{4}//Serial.println(aktualni_uhel); 
\overline{5}starsi_uhel = stary_uhel; 
6\phantom{a}stary_uhel = aktualni_uhel; 
\overline{7}} else { 
\overline{\mathbf{8}}aktualni_uhel = aktualni_uhel; 
g
       //Serial.println(aktualni_uhel); 
10starsi_uhel = stary_uhel; 
11stary_uhel = aktualni_uhel; 
12} 
13Array[1] = aktualni_uhel; 
14
```
Vysílání dat je zajištěno jednoduše pomocí následujícího příkazu. Ve kterém proměnn á *Array* obsahuje informace o natočení kyvadla. Na druhém místě (index 1) je právě hodnota aktuálního úhlu natočení.

 $\overline{1}$ 

radio.write(&Array, sizeof(Array));

Celý a okomentovaný program vysílače s názvem Transmitter.ino je v příloze.

#### **4.2 Konstrukce**

Původní kloub byl z kovového materiálu. Díky jeho pevnosti bylo možné minimalizovat jeho rozměry. U návrhu nového kloubu bylo nutné tuto výhodu zavrhnout, jelikož se na nový musela umístit všechna elektronika. Pro realizaci nového spoje mezi rameny byl využit 3D tisk. Jako materiá l byl využit filament PLA . Ten je nej univerzálnějším materiálem 3D tisku. I přes větší rozměry kloubu je výsledná hmotnost, i s osazenou elektronikou, podobná jako u původní kovová konstrukce. Přesnost 3D tisku umožnila vytvoření i detailů ve formě děr pro šrouby a matky. Aby byla zajištěna potřebná tuhost výtisku a zároveň nebyla výsledná hmotnost příliš vysoká, byla zvolena 30% výplň.
#### **4.3 Porovnání dat snímačů**

Pro ověření správné funkce enkodéru AS5600 byl na nový kloub umístěn původní enkodér E2. Poté bylo kyvadlo vychýleno z rovnovážné polohy a následně volně puštěno. Na následujícím grafu je vidět, že se hodnoty naměřených pomocí enkodéru AS5600 příliš neliší. Rozdíl je však v šumu, kterým jsou hodnoty získané enkodérem AS5600 více zatížené. To může být způsobeno např. bezdrátovým přenosem dat, nebo také vlivem okolního šumu, který ovlivňuje vodice, které data přenášejí.

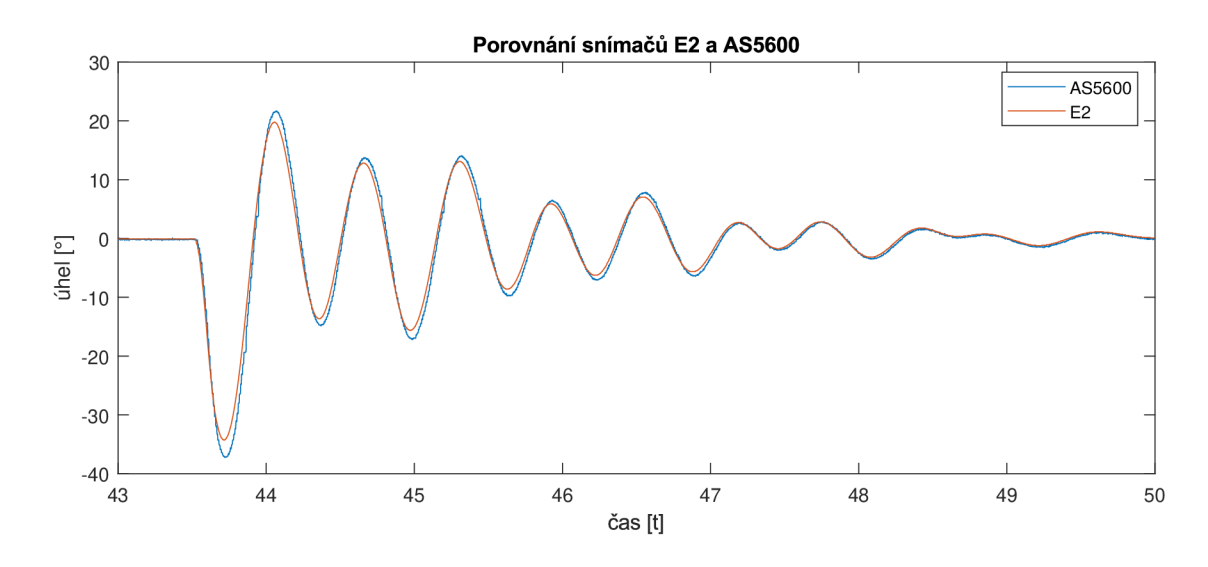

Obrázek 4.5: Porovnání snímačů E2 a AS5600. [Obrázek autor]

Největší nepřesnost můžeme pozorovat u větších úhlů. Při stabilizaci v horní poloze by to nemělo být příliš na obtíž, jelikož by neměl úhel přesahovat 5°. Tento úhel musí být také dodržen z důvodu linearizace, která bude popsána v podkapitole 6.1.2.

# **5 Návrh prijímače**

Pro příjem signálu vysílaného z kloubu bylo nutné navrhnout přijímací stanici (na obrázku 5.1), kterou bude možné připojit do PC , a čerpat z ní data. Na rozdíl od kloubu se nejedná o návrh zatížený velkými požadavky, jelikož s touto komponentou se nebude příliš manipulovat. Přijímací zařízení obsahuje, stejně jako vysílač, modul nrf24101+ a mikrokontrolér Arduino Mini. Na rozdíl od kloubu, je zde možnost výběru využití napájení z akumulátoru nebo pomocí USB kabelu, připojeného k PC nebo přes adaptér do sítě. Obdobně jako u kloubu je zde využit terminál, ve kterém je mikropočítač umístěn. To je opět pro snadnou výměnu samotného mikropočítače, nebo dokonce pro přidání dalších prvků do obvodu.

Jak už bylo zmíněno v podkapitolách 3.6 a 3.7, přijímač disponuje výstupy ve formě USB portu pro sběr dat pomocí sériové komunikace, a analogového výstupu, který je určený pro popojení s měřicí kartou.

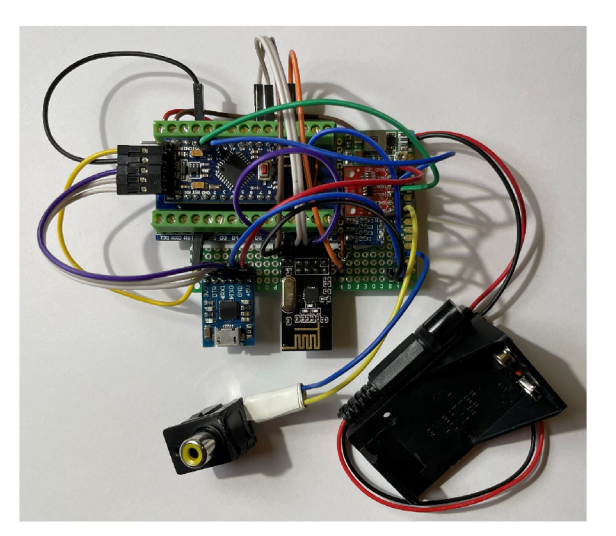

Obrázek 5.1: Přijímací stanice. [Foto autor]

### **5.1 Napájecí obvody**

Přijímač je možné napájet několika způsoby. Avšak vždy je nutné aby napětí bylo minimálně 5 V. To je snadno zajištěno pomocí napájení z USB. Jelikož je však možné stanici napájet i z připojeného akumulátoru, byl do obvodu přidán nastavitelný zdroj snižující napětí se vstupním rozsahem 4,5 V až 24 V [13]. Výstupní napětí je možné nastavit v rozsahu 0,8 V - 17 V. V obvodu je nastaven na 5 V a je tedy možné k obvodu připojit např. 9 voltovou baterii. Tento zdroj je vždy nutné napájet vyšším napětím, než které je na generováno na výstup.

Výsledné napětí 5 V je dále sníženo stabilizátorem AMS1117 na napětí 3,3 V. Tím je napájen mikropočítač a přijímač nrf24101+. Schéma zapojení je znázorněno na obrázku 4.3. Pokud by byl mikropočítač Arduino Mini zaměněn např. za svou 5 V verzi, je možné po úpravě pro napájení využít výstup ze zdroje 5 V . Případně potřeby je možno pomocí potenciometru na napájecím zdroji nastavit napětí vyšší. Stabilizátor AMS1117 je však stále nutný pro napájení bezdrátového modulu.

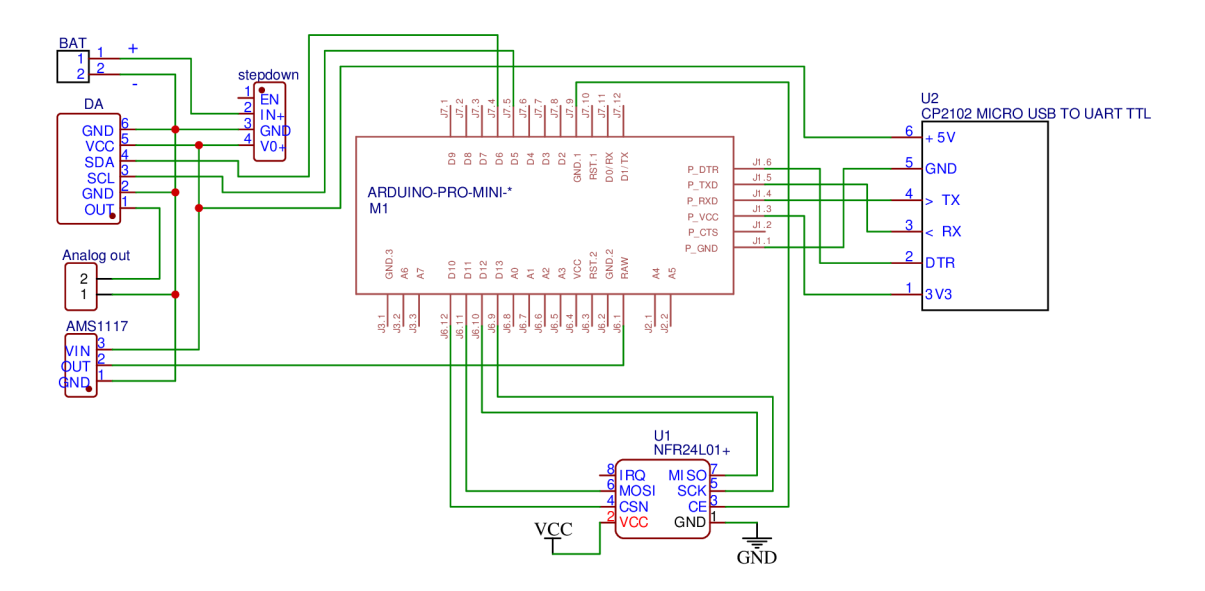

Obrázek 5.2: Schéma zapojení přijímače. [Obrázek autor]

### **5.2 Obvody pro komunikaci**

Analogový výstup získaný z DA převodníku popsaným v podkapitole 3.6 je ve schématu zobrazeným výše (obr. 5.2) označený jako Analog out. V přijímací stanici je tento výstup realizovaný RCA konektorem, který lze poté pomocí kabelu připojit do stejného konektoru v měřicí kartě označeným Analog Inputs (viz obrázek 2.4).

Dalším komunikačním obvodem je převodník RS-232 na USB popsaný v podkapitole (3.7). Tento obvod je připojen na napájení 5V z napájecího zdroje. Pokud by bylo potřeb a toto napájení zvýšit, např. z důvodu výměny mikropočítače napájeného vyšším napětím, jak bylo popsáno výše, je nutné napájení upravit. V tomto případě je potřeba využít napájecí vstup v modulu, který podporuje 3,3V. Toto napětí se opět přivede ze stabilizátoru AMS1117, případně se napětí dod á čistě z připojeného zařízení, v tomto případě z USB osobního počítače. Stabilizátor AMS1117 je také určen pro napájení obvodu nrf24101+, který je popsán v kapitole 3.3. Programy obstarávající bezdrátovou komunikaci jsou popsány v podkapitolách 5.3 a 4.1.

### **5.3 Program přijímače**

Program nahraný do mikropočítače vykonávající funkci přijímače je v celku jednoduchý. V inicializační části *setup()* je zahájení bezdrátové komunikace obdobné vysílači. Pouze se dvěma rozdíly, odlišující vysílání a přijímaní.

```
radio.openReadingPipe(0, address); //otevření kanálu pro ←
       čtení 
2 rádio.startListeningO; //zahájení odposlechu
```
Dále je v této části programu pouze inicializace DA převodníku MCP4725. Jedná se o nastavení rychlosti na 400 kHz a připojení se k převodníku. Zde je připojení opět pomocí sběrnice  $I^2C$ .

**TWBR = 12; // 400 kHz //nastaveni DA prevodniku**  <sup>2</sup> **dac.begin(0x60); //připojení DA převodníku s adresou 0x60** 

V části *loop*() je důležitý příkaz pro příjem dat. V něm se uloží přijatá data do stejnojmenné proměnné .

```
radio.read(&Array, sizeof(Array));
```
 $\mathbf{1}$ 

A by bylo možné přijímat data pomocí sériové komunikace v Simulinku, bylo nutné data upravit. Úprava spočívala v rozdělení hodnoty úhlu do jednotlivých bytů a přidání počátečního a koncového znaku.

Hlavním prvkem přijímací stanice je DA převodník. Hodnotám úhlu je nutné přidělit číslo od 0 od 4096, podle rozlišení DA převodníku. Výsledná hodnota je poté nastavena na výstup.

```
uint32_t Napeti = round(Array[1] * 4096/360); //přepočet ←
         úhlu na napětí 
<sup>2</sup> dac.setVoltage(Napeti, false); //nastavení výstupního ←
         napětí
```
# **6 Matematický model**

A by bylo možné zkoumat vlastnosti systému a metody řízení, je nejprve nutné znát jeho model. Model popisuje chování určitého systému pomoci matematických vztahů a rovnic. I když je model vždy nějaké zjednodušení, jelikož nelze dokonale popsat chování systému, odvozený popis většinou pro simulace a řízení postačuje [14]. Mo delování se dá rozdělit na různé úrovně abstrakce, díky nimž se dá dopracovat k popisu systému s takovou přesností, která bude dostatečně vysoká. Postup modelování popisuje Maixner [15] následovně.

Prvním krokem je vytvoření topologického modelu systému. Topologie popisuje, jakým způsobem jsou jednotlivé prvky modelovaného systému uspořádané a propojené. Tento krok je zásadní, jelikož např. mechanické části systému svým uspořádáním podstatným způsobem ovlivňují celý kinematický řetězec soustavy.

Z topologického modelu lze vytvořit model fyzikální. Ten vznikne z topologického přidáním vlastností k jednotlivým prvkům. Na příklad u kyvadla jsou to délky a hmotnosti ramen. U systémů se zkoumá i rozložení hmoty nebo tření v ložiskách.

Třetím krokem je vytvoření matematického modelu, který je ve formě matematického popisu. Vychází z modelu fyzikálního a je nejčastěji ve tvaru soustavy rovnic. Zde se modely mohou lišit na základě zvolené rozlišovací úrovně, kdy může být na příklad zanedbáno tření v ložiskách. Tyto zjednodušení však ovlivňují přesnost výsledného modelu.

A by bylo možné model počítačově simulovat, je nutné jej algoritmizovat. Tím je získán numerický model.

Jak bylo zmíněno, pro vytvoření matematického modelu je potřeba získat model fyzikální. Ten by se dal považovat za vytvořený díky topologickému modelu znázorněnému na obr. 2.1 a vlastnostem jednotlivých členů vypsaných v tabulce 2.1. Na základě těchto znalostí je možné odvodit fyzikální vztahy pro jednotlivé členy.

Definujeme polohu vozíku jako *6Q.* Po zderivování je rychlost vozíku tedy *9o* a jeho zrychlení *9<sup>0</sup> .* V této práci se budou značit derivace tečkou nad proměnnou. Jelikož se vozík pohybuje pouze ve směru horizontální osy x, může být poloha v ose y brána za nulovou. Na základě znalosti polohy vozíku je možné spočítat polohu těžiště *x\*  a *yi* prvního ramene kyvadla jako:

$$
x_1 = \theta_0 + l_1 \sin(\theta_1)
$$

$$
y_1 = l_1 \cos(\theta_1)
$$

Obdobn ě pak můžeme určit polohu těžiště *x<sup>2</sup>* a *y<sup>2</sup>* druhého ramene kyvadla.

$$
x_2 = \theta_0 + L_1 \sin(\theta_1) + l_2 \sin(\theta_2)
$$

$$
y_2 = L_1 \cos(\theta_1) + l_2 \cos(\theta_2)
$$

Po zderivování poloh získáme rychlosti.

$$
\dot{x}_1 = \dot{x}_1 + \dot{\theta}_1 l_1 \cos(\theta_1)
$$

$$
\dot{y}_1 = -\dot{\theta}_1 l_1 \sin(\theta_1)
$$

$$
\dot{x}_2 = \dot{x}_0 + \dot{\theta}_1 L_1 \cos(\theta_1) + \dot{\theta}_2 l_2 \cos(\theta_2)
$$

$$
\dot{y}_2 = -\dot{\theta}_1 L_1 \sin(\theta_1) - \dot{\theta}_2 l_2 \sin(\theta_2)
$$

Pomocí těchto vztahů je možné vypočítat kinetické a potenciální energie K a P.

$$
K = \frac{1}{2}mv^2
$$

$$
P = mgh
$$

kde *m* je hmotnost jednotlivého prvku, *v* je jeho rychlost, *g* gravitační konstanta a *h* je výška těžiště daného tělesa. Po vypočítání kinetických a potenciálních energií dostáváme následující vztahy, kde index 0 označuje vozík, index 1 první (prostřední) rameno, a index 2 rameno druhé (na konci).

$$
K_0 = \frac{1}{2}m_0\dot{\theta}_0^2
$$

43

$$
K_{1} = \frac{1}{2}m_{1}\dot{\theta}_{0}^{2} + \frac{1}{2}\left(m_{1}l_{1}^{2} + J_{1}\right)\dot{\theta}_{1}^{2} + m_{1}\dot{\theta}_{0}\dot{\theta}_{1}l_{1}cos(\theta_{1})
$$
  
\n
$$
K_{2} = \frac{1}{2}m_{2}\dot{\theta}_{0}^{2} + \frac{1}{2}m_{2}\dot{\theta}_{1}^{2}L_{1}^{2} + \frac{1}{2}\dot{\theta}_{2}^{2}\left(m_{2}l_{2}^{2} + J_{2}\right) + m_{2}\dot{\theta}_{1}\dot{\theta}_{0}L_{1}cos(\theta_{1})
$$
  
\n
$$
+ m_{2}\dot{\theta}_{0}\dot{\theta}_{2}l_{2}cos(\theta_{2}) + m_{2}\dot{\theta}_{1}\dot{\theta}_{2}L_{1}l_{2}cos(\theta_{1} - \theta_{2})
$$
  
\n
$$
P_{0} = 0
$$
  
\n
$$
P_{1} = m_{1}gL_{1}cos(\theta_{1})
$$
  
\n
$$
P_{2} = m_{2}g\left(L_{1}cos(\theta_{1}) + l_{2}cos(\theta_{2})\right)
$$

S pomocí vypočítaných energií může být vypočítán Lagrangian. Postup je popsán v následující kapitole.

## **6.1 Lagrangeovy rovnice**

Pro získání soustavy matematických rovnic, popisujících model systému, se využívají tzv. Lagrangeovy rovnice 6.1. Za pomocí známých kinetických a potenciálních energií je možné vypočítat Lagrangian L jako rozdíl celkové kinetické a celkové potenciální energie [16].

$$
\frac{d}{dt}\left(\frac{\partial L}{\partial \dot{\theta}_i}\right) - \frac{\partial L}{\partial \theta_i} = Q_i \quad pro \ i = 0, 1, 2 \tag{6.1}
$$

kde

$$
L = K - P
$$
  

$$
K = K_0 + K_1 + K_2
$$
  

$$
P = P_0 + P_1 + P_2
$$

Na pravé straně rovnice figuruje proměnná Q, která znázorňuje zobecněné síly vstupující do systému. V našem případě bude nenulová složka  $Q_0$  udávat sílu, kterou vyvolává elektromotor vozíku, díky níž vozík řídí a zároveň tření proti pohybu vozíku. Zbývající složky *Q<sup>1</sup>* a *Q<sup>2</sup>* zahrnují pouze třecí síly, působící proti směru rychlosti pohybu [17]. Různé modely tření jsou popisovány v podkapitole 6.1.1.

Vypočtením rovnice 6.1 získáme výslednou soustavu tří rovnic 6.2.

$$
d_1\ddot{\theta}_0 + d_2\ddot{\theta}_1\cos(\theta_1) - d_2\dot{\theta}_1^2\sin(\theta_1) + d_3\ddot{\theta}_2\cos(\theta_2) - d_3\dot{\theta}_2^2\sin(\theta_2) = q_1,
$$
  

$$
d_4\ddot{\theta}_1 + d_2\ddot{\theta}_0\cos(\theta_1) + d_5\ddot{\theta}_2\cos(\theta_1 - \theta_2) + d_5\dot{\theta}_2^2\sin(\theta_1 - \theta_2) - d_2g\sin(\theta_1) = Q_1,
$$
  

$$
d_6\ddot{\theta}_2 + d_3\ddot{\theta}_0\cos(\theta_2) + d_5\ddot{\theta}_1\cos(\theta_1 - \theta_2) - d_5\dot{\theta}_1^2\sin(\theta_1 - \theta_2) - d_3g\sin(\theta_2) = Q_2
$$
  
(6.2)

kde

$$
d_1 = m_0 + m_1 + m_2
$$
  
\n
$$
d_2 = m_1 l_1 + m_2 L_1
$$
  
\n
$$
d_3 = m_2 l_2
$$
  
\n
$$
d_4 = m_1 l_1^2 + m_2 L_1^2 + J_1
$$
  
\n
$$
d_5 = m_2 L_1 l_2
$$
  
\n
$$
d_6 = m_2 l_2^2 + J_2
$$

Rovnice 6.2 se dají elegantně zapsat pomocí maticového zápisu 6.3.

 $\mathbb{E} (\theta) \ddot{\theta} + \mathbb{F} (\theta, \dot{\theta}) \dot{\theta} + \mathbf{G} (\theta) = \mathbf{H} (\theta, u)$  $(6.3)$ 

kde

$$
\mathbb{E}(\theta) = \begin{bmatrix} d_1 & d_2 \cos(\theta_1) & d_3 \cos(\theta_2) \\ d_2 \cos(\theta_1) & d_4 & d_5 \cos(\theta_1 - \theta_2) \\ d_3 \cos(\theta_2) & d_5 \cos(\theta_1 - \theta_2) & d_6 \end{bmatrix}
$$

$$
\mathbb{F}(\theta, \dot{\theta}) = \begin{bmatrix} 0 & -d_2 \sin(\theta_1)\dot{\theta}_1 & -d_3 \sin(\theta_2)\dot{\theta}_2 \\ 0 & 0 & d_5 \sin(\theta_1 - \theta_2)\dot{\theta}_2 \\ 0 & -d_5 \sin(\theta_1 - \theta_2)\dot{\theta}_1 & 0 \end{bmatrix}
$$

$$
\mathbf{G}(\theta) = \begin{bmatrix} 0 \\ -f_1 \sin(\theta_1) \\ -f_2 \sin(\theta_2) \end{bmatrix}
$$

$$
\mathbf{H}(\theta) = \begin{bmatrix} u - F_t \left( \dot{\theta}_0 \right) \\ -F_t \left( \dot{\theta}_1 \right) \\ -F_t \left( \dot{\theta}_1 \right) \end{bmatrix}
$$

V této práci budou matice značeny dvojitými písmeny (např. E) a vektory tučné  $(nap\check{r}. H)$ 

#### **6.1.1 Tření**

Jeden z identifikovaných parametrů je koeficient tření. Tření je možné popsat pomocí různých modelů. Jak popisuje [18], je mnoho faktorů, které tření způsobují. Jedním z nich je přilnavost jednoho povrchu k druhému, nebo odhrnování měkčího povrchu tvrdším. Tyto základní faktory můžeme nalézt také v našem případě . V ložiskách, které nejsou ideální, uložených v kloubech, se smýkají dvě plochy.

Základním modelem tření je tzv. Coulombovo tření. Ten je nejjednodušším a nejznámějším, díky své jednoduchosti. Jedná se o velké zjednodušení, při kterém se zanedbávají dynamické efekty tření. Coulombova třecí síla  $F_c$  má konstantní amplitudu a působí proti směru pohybu, jak je znázorněno na obrázku 6.1.

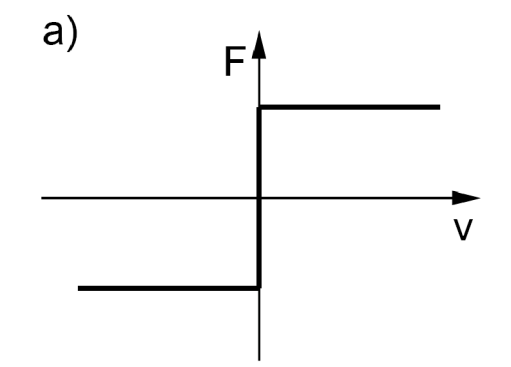

Obrázek 6.1: Charakteristika Coulombova tření [18].

Charakteristika zobrazená výše je matematicky popsána pomocí rovnic 6.4 a 6.5.

$$
v(t) \neq 0 : F_t(t) = -F_c sgn(v(t))
$$
\n(6.4)

$$
F_c = \mu F_N \tag{6.5}
$$

V rovnici 6.5 značí  $F_N$  sílu tlačící dva povrchy k sobě a  $\mu$  je koeficient tření. Jak je z obrázku 6.1 patrné, není možné tento model používat při nulové rychlosti (tuto skutečnost lze také vyčíst z rovnice 6.4). Problém nulové rychlosti není jen v klidné poloze (statické tření), ale také pokaždé když se nulovou hodnotou prochází (např. při pohybu kyvadla, když se mění směr kyvů). Tento problém se dá vyřešit zavedením koeficientu  $\mu_0$ , který se dosadí do rovnice 6.4 právě když je rychlost nulová.

Dalším možným modelem je viskózni tření [18]. Tento model vychází z výše popsaného Coulombova tření (v rovnici 6.6 je Coulombovo tření v závorce). V tomto případě je však třecí síla úměrná velikosti rychlosti. Toto tření lze reprezentovat obrázek 6.2, či rovnicí 6.6.

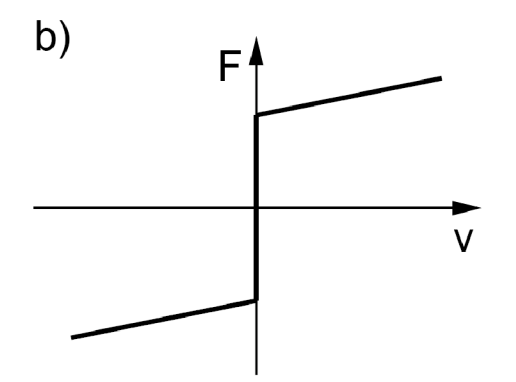

Obrázek 6.2: Charakteristika s přidaným viskózním třením [18].

$$
v(t) \neq 0 : F_t(t) = -F_v v(t) + (-F_c sgn(v(t)))
$$
\n(6.6)

Třetí základní model přidává důraz na statické tření. Statické tření je větší než dynamické, ([19] uvádí o 20 % až 30 %). Tento fakt je v tomto modelu zohledněn. Na obrázku 6.3 je tento jev znázorněn společně s předchozími třeními.

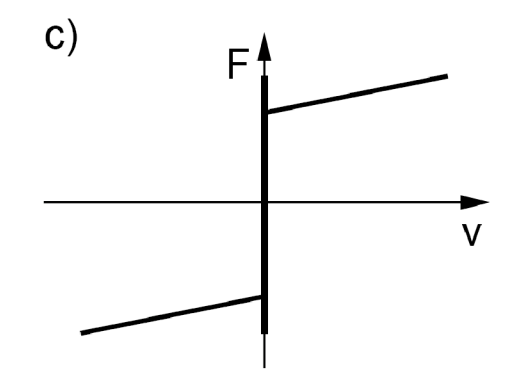

Obrázek 6.3: Charakteristika s přidaným statickým třením [18]

Existuje mnoho komplexnějších modelů tření. Ty obsahují více koeficientů, které se dají identifikovat. Identifikací tření se zabývají v [20] a uvádí, že model zahrnující Coulombovo a viskózni tření dostatečně popisuje vlastnosti kyvadla.

#### **6.1.2 Linearizace**

Jelikož je systém kyvadla silně nelineární systém je nutné jeho matematický popis linearizovat v určitém pracovním bodě . V našem případě je to horní pozice obou kyvadel. Získat lineární popis je nutné také z důvodu, že je poté možné využít jisté metody řízení, např. za pomocí LQR. Nevýhodou však je, že kvůli linearizaci, je popis tím nepřesnější, čím dál je od pracovního bodu [21]. Linearizace goniometrických funkcí se dají považovat za dostatečné přesné, pokud velikost úhlu nepřekročí 5° [22].

Zavedením stavového vektoru ve tvaru

$$
\mathbf{x} = \left(\theta_0 \ \theta_1 \ \theta_2 \ \dot{\theta}_0 \ \dot{\theta}_1 \ \dot{\theta}_2\right)^T \tag{6.7}
$$

můžeme podle [16] soustavu rovnic 6.2 napsat pomocí maticového zápisu jako

$$
\dot{\mathbf{x}} = \begin{bmatrix} \mathbb{O} & \mathbb{I} \\ \mathbb{O} & -\mathbb{E}^{-1} \mathbb{F} \end{bmatrix} \mathbf{x} + \begin{bmatrix} \mathbf{O} \\ -\mathbb{E}^{-1} \mathbf{G} \end{bmatrix} + \begin{bmatrix} \mathbf{O} \\ \mathbb{E}^{-1} \mathbf{H} \end{bmatrix} \mathbf{u} \tag{6.8}
$$

A by byla úprava v rovnici 6.8 z matematického hlediska v pořádku, musí odpovídat rozměry matic s rozměrem vektoru x 6x1. Proto I značí jednotkovou matici 3x3,

0 nulovou matici 3x3 a O nulový vektor 3x1. Toto je možné jen v případě , že je matice D regulární matice, a tudíž je možné nalézt inverzní matici. To je možné zjistit pomocí determinantu příkazem  $det()$  v Matlabu. Pokud je determinant různý od nuly, tak existuje inverzní matice.

```
_1 >> det(E)
\overline{c}ans = 
3
4 
5 5.6111e-06
```
Podle [23] se hodnota determinantu příliš nehodí k zjišťování regularity matice. K tomu spíše slouží číslo podmíněnosti. To charakterizuje, jak přesně se s touto maticí numericky pracuje. čím větší je toto číslo, tím hůře se s maticí počítá a je blíže k singulární matici. Pro výpočet v matlabu slouží příkaz *cond().* 

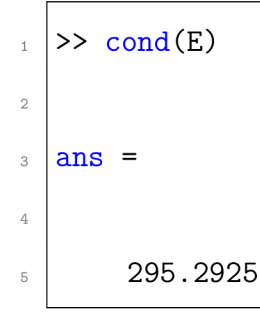

Hodnota rovná jedné je nejmenší, co může vyjít a značí dobře podmíněnou matici. Jedná se o matice, které jsou ortogonální [23].

Rovnici 6.8 můžeme obecně napsat jako

$$
\dot{\mathbf{x}} = \mathbf{f}(\mathbf{x}) + \mathbf{g}(\mathbf{x})\mathbf{u}
$$
 (6.9)

kde

$$
\mathbf{f}(\mathbf{x}) = \begin{bmatrix} \mathbb{O} & \mathbb{I} \\ \mathbb{O} & -\mathbb{E}^{-1} \mathbb{F} \end{bmatrix} \mathbf{x} + \begin{bmatrix} \mathbf{O} \\ -\mathbb{E}^{-1} \mathbf{G} \end{bmatrix} \tag{6.10}
$$

$$
\mathbf{g}(\mathbf{x}) = \begin{bmatrix} \mathbf{O} \\ \mathbb{E}^{-1} \mathbb{H} \end{bmatrix}
$$
 (6.11)

49

Nelineární systém může být zapsán pomocí standardního lineárního tvaru

$$
\dot{\mathbf{x}} = \mathbb{A}\mathbf{x} + \mathbb{B}\mathbf{u} \tag{6.12}
$$

kde A a B jsou výsledkem linearizace pomocí Jakobiánu (rovnice 6.13). Jakobián je matice parciálních derivací J.

$$
\mathbb{J} = \begin{bmatrix} \frac{\partial f_1}{\partial x_1} & \frac{\partial f_1}{\partial x_2} & \frac{\partial f_1}{\partial x_3} \\ \frac{\partial f_2}{\partial x_1} & \frac{\partial f_2}{\partial x_2} & \frac{\partial f_2}{\partial x_3} \\ \frac{\partial f_3}{\partial x_1} & \frac{\partial f_3}{\partial x_2} & \frac{\partial f_3}{\partial x_3} \end{bmatrix}
$$
(6.13)

Vychází se z Taylorova rozvoje při zanedbání vyšších derivací než první [21]. Dosazením hodnot bodu, ve kterém chceme systém linearizovat, získáme aproximovanou funkci. Podle [24] se matice A a B v rovnici 6.12 po linearizaci pomocí jakobiánu rovnají  $\overline{a}$  $\overline{\phantom{a}}$ 

$$
\mathbb{A} = \frac{\partial \mathbf{f}(\mathbf{x})}{\partial \mathbf{x}} = \begin{bmatrix} \mathbb{O} & \mathbb{I} \\ -\mathbb{E}(0)^{-1} \frac{\partial \mathbb{G}(0)}{\partial \mathbf{x}} & \mathbb{O} \end{bmatrix}
$$
(6.14)

$$
\mathbb{B} = \frac{\partial \mathbf{g}(\mathbf{x})}{\partial \mathbf{x}} = \begin{bmatrix} \mathbf{0} \\ \mathbb{E}(0)^{-1} \mathbb{H} \end{bmatrix}
$$
(6.15)

Po dosazení parametrů kyvadla do rovnice 6.3 a vypočítání linearizace podle vztahů 6.14 a 6.15 získáme konkrétně vyčíslené matice

$$
\mathbb{A} = \begin{bmatrix} 0 & 0 & 0 & 1 & 0 & 0 \\ 0 & 0 & 0 & 0 & 1 & 0 \\ 0 & 0 & 0 & 0 & 0 & 1 \\ 0 & -22,7187 & 2,0343 & 0 & 0 & 0 \\ 0 & -240,1730 & 54,0387 & 0 & 0 & 0 \\ 0 & -124,7757 & 86,2908 & 0 & 0 & 0 \end{bmatrix}
$$
(6.16)  

$$
\mathbb{B} = \begin{bmatrix} 0 & 0 & 0 & 5,9452 & 35,1746 & 6,4478 \end{bmatrix}^T
$$
(6.17)

## **6.2 Stavový popis systému**

K vnitřnímu popisu systémů, které mají více vstupů a výstupů, se využívá tzv. stavový popis systému. Vstupy u *(t)* a výstupy y *(t)* jsou psány do sloupcových vektorů. Dále je k systému určen stavový vektor x *(t),* jehož složky nazýváme stavovými proměnnými. Pokud je systém spojitý, je jeho stav možné v libovolném čase *t* jednoznačně určit pomocí stavu systému [25]

$$
\dot{\mathbf{x}}(t) = \mathbb{A}\mathbf{x}(t) + \mathbb{B}\mathbf{u}(t)
$$

$$
\mathbf{y}(t) = \mathbb{C}\mathbf{x}(t) + \mathbb{D}\mathbf{u}(t)
$$

Matici výstupu  $\mathbb C$  volíme podle [24] jako

$$
\mathbb{C}=\mathbb{I}
$$

kde I je jednotková matice s rozměry 6x6. A matici převodu D volíme nulovou.

$$
\mathbb{D}=0
$$

Matice  $A$  a  $B$  byly vypočítány v předchozí podkapitole. Pomocí matice systému  $A$ je možné zjistit póly charakteristické rovnice systému. Ty se rovnají vlastním číslům matice [25]. V Matlabu k tomuto slouží příkaz *eig()* nebo přímo příkaz *pole().* 

```
_1 >> e = eig(A)
\overline{c}3 \neq e =4 0.0000 + 0 0000i 
5 0.0000 + 0 0000i 
6 8.0083 + 0 0000i 
7 \mid -8.0083 + 0.0000i8 -0.0000 +14 7653i 
9 -0.0000 -14 7653i
```
Výsledek ukazuje, že je jeden pól systému v pravé polorovině komplexní roviny, což porušuje nutnou a postačující podmínku stability, a tudíž je systém v otevřené smyčce nestabilní. Také je vidět, že dva komplexně sdružené kořeny mají nulovou reálnou část, jsou tedy na mezi stability [25]. První dva nulové kořeny značí astatismus druhého řádu. Jeho původ je v neomezeném rozsahu vozíku. Jinými slovy, pokud by se vyvolala síla, která by ho uvedla do pohybu, vzdálenost vozíku od nulové pozice by neustále narůstala .

## **6.3 Řiditelnost**

Základní vlastností systému, kterou je vhodné zkoumat je tzv. řiditelnost. Ta nám říká, že stav systému je řiditelný, pokud existuje vstup u(t), díky kterému je možné převést systém ze stavu  $\mathbf{x}(t_1)$  do stavu  $\mathbf{x}(t_2)$  [25]. Jinými slovy, můžeme pomocí vstupu ovlivňovat všechny stavy systému.

V matlabu lze tuto vlastnost zjisti pomocí příkazu *ctrb()*. Pokud je hodnost výsledné matice stejná jako počet stavů systému, jsou všechny stavy řiditelné. To je možné zjistit pomocí příkazu *rank()*.

```
» řiditelnost = ctrb(A,B); 
   >> rank(řiditelnost) 
\overline{2}\overline{3}ans = 
\Delta5
          6
6
```
### **6.4 Pozorovatelnost**

Další vlastností systému je pozorovatelnost. Stavy systému jsou pozorovatelné, pokud je můžeme určit pomocí budoucích hodnot výstupního vektoru  $y(t)$ . Tato vlastnost se hodí z důvodu, že nelze vždy všechny stavy přímo měřit a je tedy vhodné určit stavový vektor na základě měřených výstupů. V matlabu je pro výpočet pozorovatelnosti příkaz *obsv()*.

```
» pozorovatelnost = obsv(A,C); 
  >> rank(pozorovatelnost) 
\circ3
  ans = 
5
       6
6
```
Systém je pozorovatelný, pokud se hodnot matice pozorovatelnosti rovná počtu stavů systému.

Některé stavy, které nelze přímo měřit je nutné dopočítat. Jedná se zejména o derivace měřených veličin, tzn. rychlost vozíku a úhlové rychlosti ramen. Nabízí se možnost numerické derivace. Jelikož se však úhel kloubu počítá pomocí mikropočítače, a je dále DA převodníkem převáděn na hladiny napětí, je tento signál v podobě malých ale strmých skoků. Ty by vyvolaly velké hodnoty derivace. Dále je signál z DA převodníku zašuměný. Hodnoty derivace by byly ještě více nepřesné.

Tento problém řeší tzv. Kálmánův filtr. Jedná se o algoritmus, který odhaduje hodnoty dynamických systémů na základě předchozích odchylek [26]. Díky těmto odhadům je možné pomocí Kálmánova filtru nejen filtrovat šum, ale také estimovat, či pozorovat neměřitelné stavy systému. Kálmánův filtr je také nazýván LQE (z angl. Linear Quadratic Estimator). Tento algoritmus lze snadno implementovat v prostředí Matlab Simulink, jelikož obsahuje připravené funkční bloky s tímto algoritmem.

# **7 Identifikace**

Identifikace je proces, u kterého je cílem najít model systému, který bude chováním co nejvěrohodněji odpovídat skutečnému zařízení [27]. Nejdůležitější vlastností modelu je fyzikální realizovatelnost, tedy popis musí být kauzální [28]. Existuje více přístupů jak k identifikaci přistupovat [29].

#### **7.1 Analytická identifikace**

Jednou cestou je identifikace zakládající se na principu matematicko-fyzikální analýzy. Díky ní jsme schopni, při znalosti konstrukce objektu, odvodit model pomocí matematických rovnic a fyzikálních zákonů. Přičemž se snažíme určit vztahy mezi vstupními a výstupními veličinami soustavy [28]. U této metody je důležité určit, jak přesný model požadujeme. Pro zajištění přesnějšího modelu je potřeba provést analýzu důkladněji. To však má za následek i větší náročnost při výpočtech. Díky znalosti vnitřních vazeb získáme vnitřní popis systému, neboli white-box.

## **7.2 Experimentální identifikace**

Další možnost je identifikace experimentální. Jak už název napovídá , systém identifikujeme z dat, které popisují průběhy vstupních a výstupních veličin, naměřených během experimentu. Získáme vnější popis systému, nazývaný též jako black-box. Nevýhodou tohoto popisu je, že neumožňuje pohled do vnitřní struktury modelu. Postup je většinou takový, že při znalosti již hrubého modelu, na základě experimentu určíme neznámé parametry. [28]

Experimentální identifikační metody se ještě rozdělují do několika dalších podkategorií. Ať už jde o rozdělení na základě vstupního signálu. Zde máme metodu aktivní, kdy do soustavy přivádíme známý (deterministický), náhodný (stochastický), či pseudonáhodný signál. Nebo pasivní, při které do soustavy nepřivádíme žádný dodatečný signál ale analyzujeme pouze ten, který se do soustavy vstupuje za normálních provozních podmínek. Nebo např. rozdělení podle způsobu zpracování výsledků experimentu. Rozlišujeme metodu neadaptivní, neboli v otevřené smyčce, kde zpracováváme data až po ukončení experimentu. A metodu adaptivní, neboli v uzavřené smyčce. U této metody se na základě několika pár hodnot vytvoří model a díky následujícím naměřeným hodnotám se čím dál více zpřesňuje.[28]

Tato metoda identifikace využívá dva modely. Parametrický model je popsán pomoc í rovnic, které obsahují parametry ve formě koeficientů. Nebo model neparametrický. Ten může být popsán graficky, např. ve formě přechodové charakteristiky [30]. Parametrické modely mohou mít různé tvary. Mohou to být diferenciální rovnice, diferenční rovnice, frekvenční charakteristiky, či stavový popis

### **7.3 Naměřená data**

Pro identifikaci modelu je nutné získat data. Ty byla naměřena pomocí experimentu, při kterém se uchytil vozík na pevné místo a současně se zamezilo pohybu prvního kyvadla. Druhé kyvadlo bylo vychýleno přibližně o 5° a následně uvolněno. Během procesu ustálení do klidové polohy jsou měřena data o poloze. Měření bylo zopakováno stejným způsobem avšak kyvadlo bylo uvolněno z pozice 10°. [20]

Parametrický model byl odvozen v kapitole 6.1.2. Parametry tohoto modelu je nutné zjistit co nejpřesněji. K tomu byla v Matlabu použit a funkce *fminsearchbnd().*  Ta vypočítává parametry modelu pomocí minimalizace kriteriální funkce, kterou uživatel zadá. Funkce *fminsearchbnd*() má tu výhodu, že je možné zadat horní a dolní meze jednotlivých parametrů . Proces optimalizace se tak stále zpřesňuje. Jelikož byl model linearizován, byla data pro identifikaci naměřena při malých odchylkách úhlů.

Parametry byly identifikovány pro jednotlivé ramena kyvadla pomocí simulační-

ho schématu, které je zobrazené na obrázku 7.1. Schéma vychází z rovnice 7.1.

$$
\ddot{\theta}_1 = -\frac{F_T \dot{\theta}_1 + m_1 l_1 g \theta_1}{m_1 l_1^2 + J_1} \tag{7.1}
$$

Ta vznikla po vyjádření druhé derivace úhlu po linearizaci druhého řádku v soustavě rovnic 6.2, která reprezentuje druhý článek kyvadla. Dále byly ostatní části kyvadla, jako vozík a druhý článek kyvadla, považovány za nulové. Rovnice byla dále upravena, aby popisovala kyvadlo v dolní pozici.

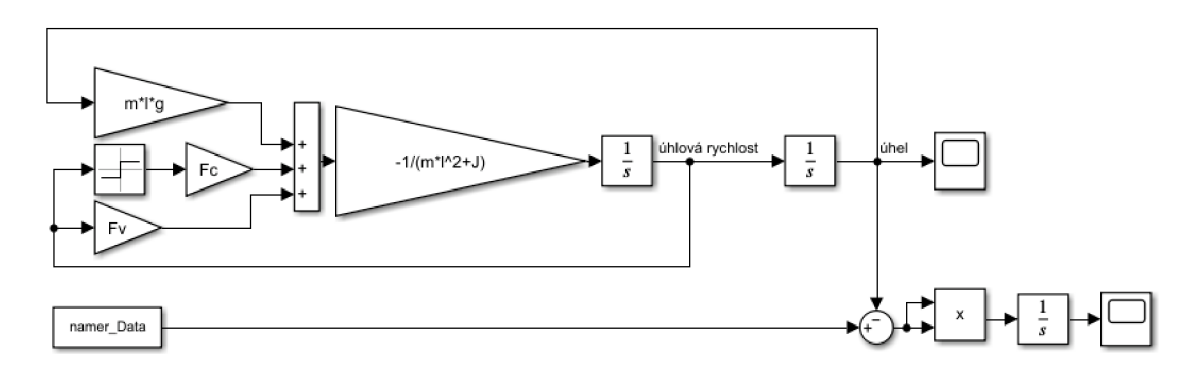

Obrázek 7.1: Simulační schéma jednoduchého kyvadla. [Obrázek autor]

Při identifikaci byly zjišťovány údaje o hmotnost, momentu setrvačnosti, poloze těžiště a koeficientech tření. Pro prvotní odhad byly využity katalogové údaje od výrobce, který udává hmotnosti kyvadel. Pro vypočítání potřebných parametrů byla využita minimalizace funkce J (rovnice 7.2).

$$
J = \int_0^T \left[ y_m(t) - y_{sim}(t) \right]^2 dt \tag{7.2}
$$

Pomocí funkce J se počítá rozdíl mezi naměřenými  $(y_m(t))$  a simulovanými  $(y_{sim}(t))$  hodnotami. Mocnina je zde kvůli požadavku kladných hodnot [31]. Shoda je znázorněna na obrázku 7.2 a 7.3. Jsou vidět stále drobné nedostatky. Hlavně při menších hodnotách úhlů. Úhly větší než 1° jsou však dostatečně přesné.

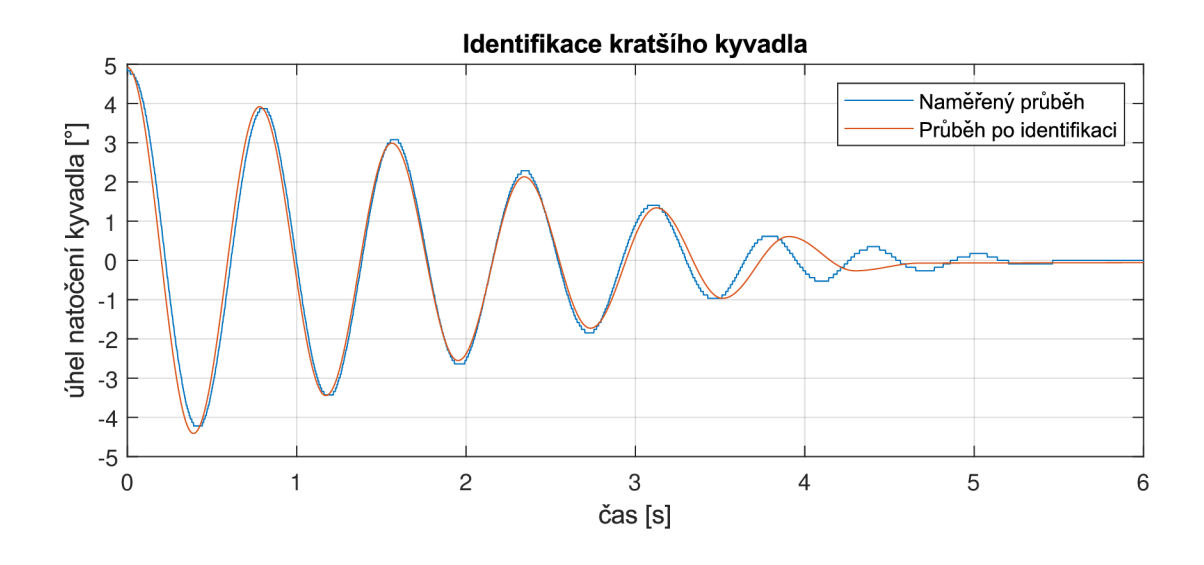

Obrázek 7.2: Identifikace parametrů kratšího kyvadla. [Obrázek autor]

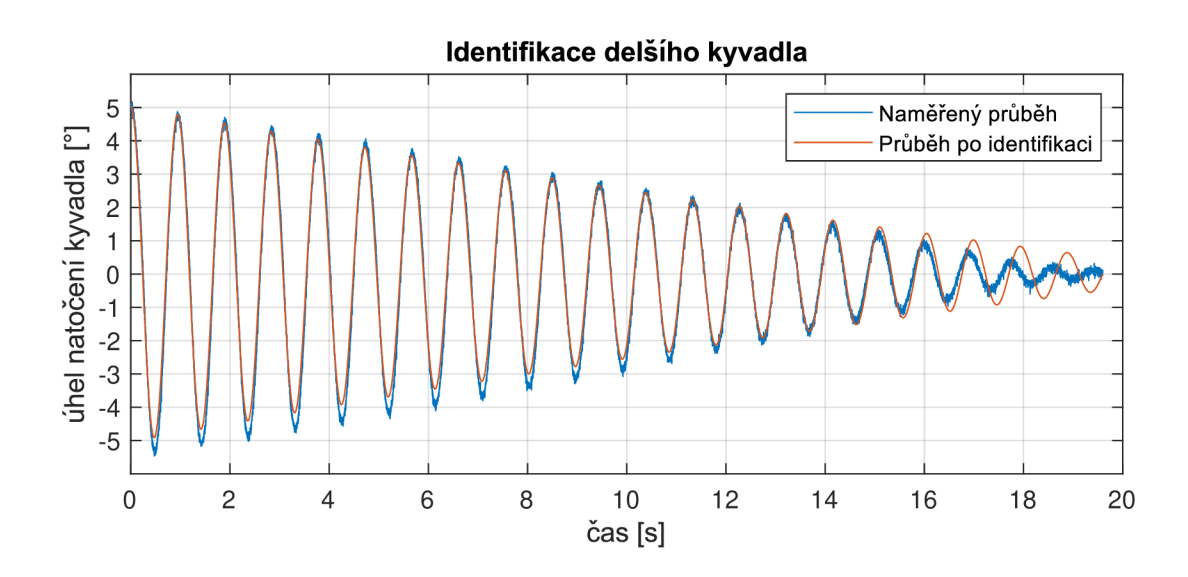

Obrázek 7.3: Identifikace parametrů kratšího kyvadla. [Obrázek autor]

V následující tabulce jsou vypsaná identifikovaná data. Hmotnost kratšího kyvadla je zvýšena o hmotnost nového kloubu. Pokud porovnáme původní hmotnosti z tabulky 2.1 s nově identifikovanými hodnotami v tabulce 7.1, zjistíme, že je nový kloub pouze o necelé 2 g těžší. Není však možné, i přes podobnou hmotnost, klouby pouze vyměnit. Nový kloub změnil polohu těžiště. To je způsobeno větší konstrukcí kloubu a změnou celkové délky.

| $\frac{1}{2}$                             |                         |                         |
|-------------------------------------------|-------------------------|-------------------------|
| Kyvadlo                                   | Kratší                  | Delší                   |
| Hmotnost [kg]                             | 0,2399                  | 0,1219                  |
| Moment setrvačnosti [kg· m <sup>2</sup> ] | 0,0001                  | 0,0001                  |
| Vzdálenost těžiště [m]                    | 0,1488                  | 0,2176                  |
| Koef. viskózního tření [Nms/rad]          | 0,0011                  | 0,0002                  |
| Koef. Coulombova tření [Nms/rad]          | 0,0010                  | 0,0002                  |
| Kritérium J (identifikace)                | $1,76625\cdot 10^{-4}$  | $6,19392 \cdot 10^{-4}$ |
| Kritérium J (verifikace)                  | $7,20422 \cdot 10^{-4}$ | $6,86028\cdot10^{-4}$   |

Tabulka 7.1: Identifikované parametry kyvadel.

### **7.4 Verifikace modelu**

Po identifikaci je vhodné položit si otázku, zda odvozený model odpovídá vlastnostem skutečného kyvadla. Nejsnadnější metodou je porovnání výsledků získaných simulací s daty naměřených pomocí experimentů. Využitá data byla odlišná od dat použitých k identifikaci. Průběhy naměřených dat s daty získaných simulacemi jsou na obrázcích 7.4 a 7.5. Na prvním obrázku, zobrazující verifikaci kratšího kyvadla, je patrné, že se naměřená a simulovaná data lehce odlišují. U verifikace delšího kyvadla jsou odchylky výrazné až ke konci, kdy kmity odeznívají. Při verifikaci dat byla opět počítána odchylka obou průběhů pomocí funkce J (rovnice 7.2). Výsledky těchto odchylek jsou vypsány v tabulce 7.1.

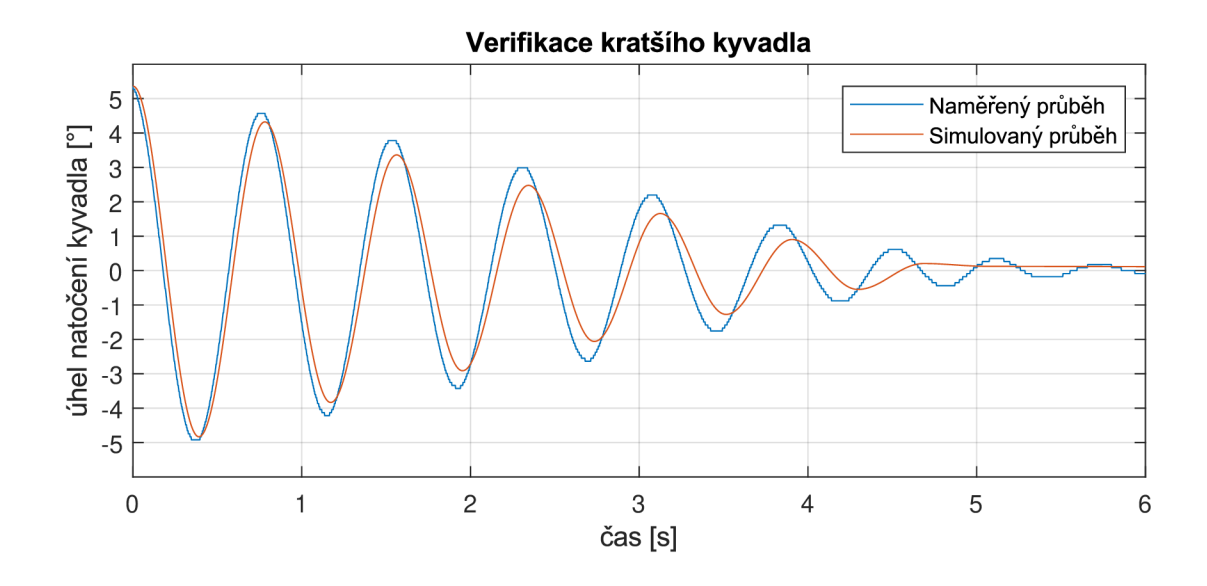

Obrázek 7.4: Verifikace parametrů kratšího kyvadla. [Obrázek autor]

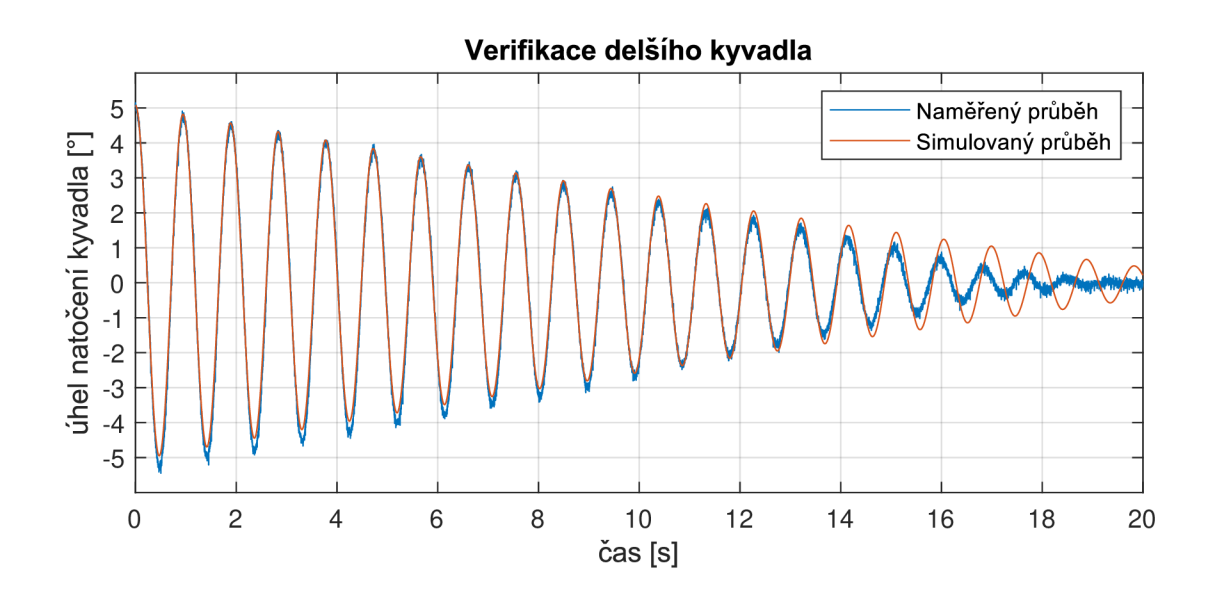

Obrázek 7.5: Verifikace parametrů delšího kyvadla. [Obrázek autor]

# **8 Řízení**

Možností řízení je mnoho, ale účelem této práce je zkoumání tzv. stavového řízení. To, jak název napovídá , se zabývá řízením na základě stavového popisu soustavy a využívá stavový vektor. Pod tímto druhem řízení si můžeme vybavit tři hlavní postupy. Jsou to lineární kvadratická regulace (LQR), metoda pole-placement a řešení pomocí tzv. Ackermannovy formule. Právě prvně zmíněná regulace byla využita v této práci.

#### **8.1 Lineární kvadratická regulace**

Lineární kvadratická regulace je ze skupiny metod hledajících optimální návrh řízení pro konkrétní aplikaci. Využívá se minimalizace kvadratického kritéria. To je definováno funkcí

$$
J(u) = \int_0^\infty x^T Q x + u^T R u
$$

kde Q a R jsou váhové matice. Díky nim je možné upravovat regulaci. Diagonální maticí Q je možné penalizovať vychýlení systému z rovnovážného stavu a maticí R se dá penalizovat zásah akční veličiny [32]. Počet prvků (a tedy i řádků) odpovídá počtu stavových proměnných a počtu vstupních proměnných. Je možné nastavit takové matice, které nebudou diagonální, to ovšem komplikuje návrh, jelikož je váhou zatěžováno více stavů, resp. vstupů. Optimální Lagrangeův multiplikátor, který se využívá v řízení, se vypočítá jako

$$
K = R^{-1}B^T P
$$

kde se P získá vyřešením Riccatiho algebraické rovnice po dosazení matice systému A a matice řízení B

$$
A^T P + P A + Q - P B R^{-1} B^T P = 0
$$

Výsledkem je tedy zesílení K využívané v záporné zpětné vazbě popsanou vztahem 8.1. Tato zpětná vazba na rozdíl od klasických regulačních obvodu nepracuje s regulační odchylkou, ale přímo se stavovými proměnnými.

$$
u = -Kx \tag{8.1}
$$

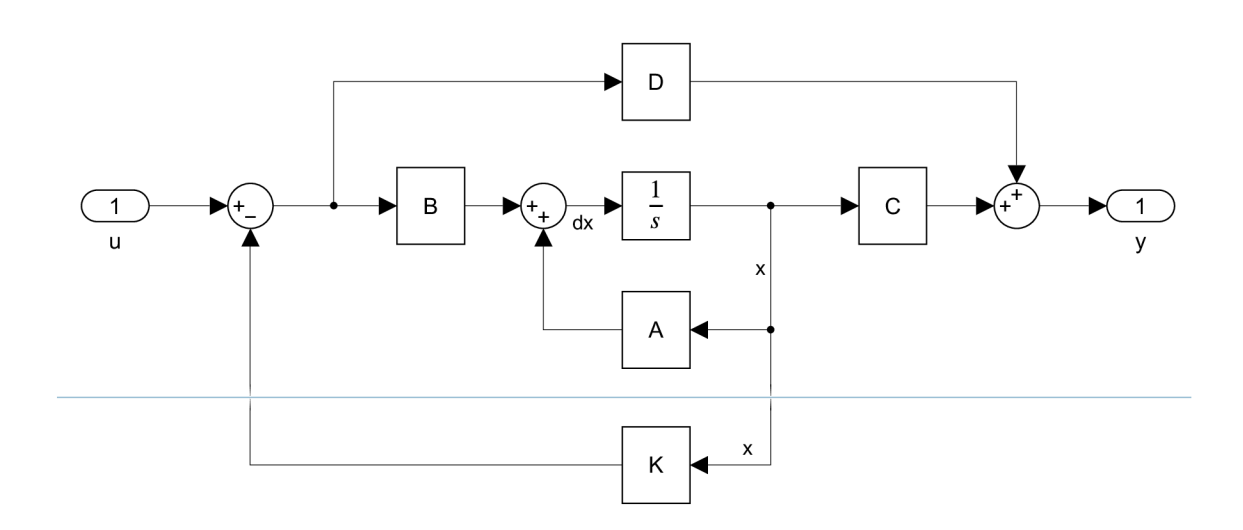

Obrázek 8.1: Princip zpětnovazební regulace pomocí LQR. [Obrázek autor]

#### **8.2 Nastavení regulátoru**

Jak bylo popsáno v předchozí podkapitole, je nutné zvolit vhodné nastavení dvou váhových matic Q a R. K zajištění správného chodu regulace je nutné znát Lagrangeův multiplikátor. Výpočty popsané v přechozí podkapitole jsou implementovány v Matlabu v příkazu  $lqr(l)$ . Do něj je nutné zadat matici soustavy A a matici řízení vstupu B společně se zvolenými maticemi Q a R. Výsledkem jsou multiplikátory K (viz rovnici 8.2). Tyto parametry byly využity pro sestavení simulačního schématu řízení kyvadla na obrázku 8.2.

$$
[K] = lqr(A, B, Q, R); \tag{8.2}
$$

Diagonální matice Q, společně s parametrem R byla v Matlabu zvolena následovně.

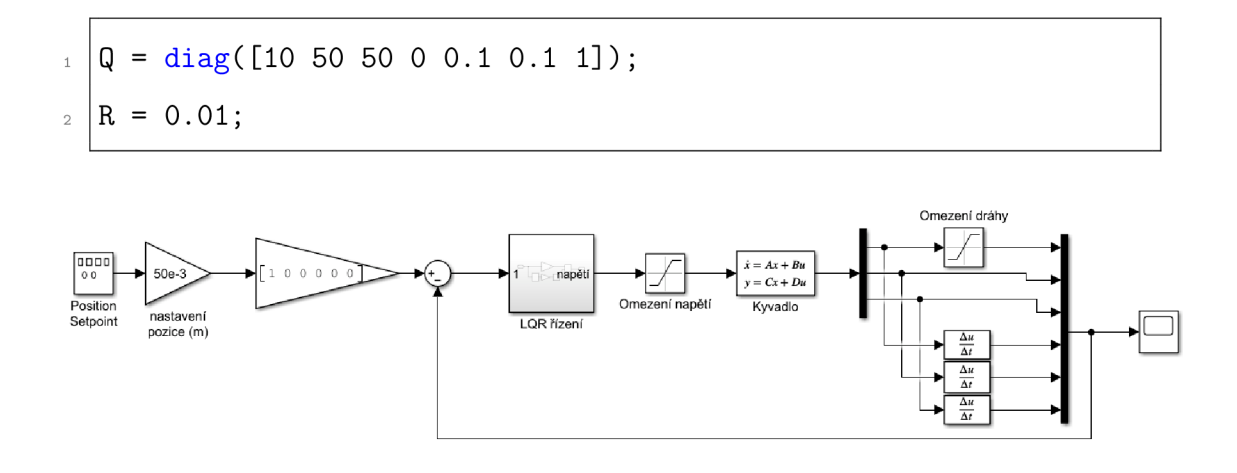

Obrázek 8.2: Simulační řízení kyvadla. [Obrázek autor]

Základem schématu je funkční blok stavového popisu s názvem Kyvadlo. Do něj byly, po úpravě, zadány hodnoty matic A , B, C a D vypočítaných v podkapitole 6.1.2. Úprava spočívala v přidání integrátoru zajišťující kvalitnější regulaci na žádanou hodnotu. Proto nutné zbavit se trvalé regulační odchylky, kterou stavová zpětná vazba nedokáže ovlivnit. To se docílí přidáním integrátoru do obvodu. Tím se však přidá nový stav systému [33], se kterým se musí počítat také v simulačním schématu. Regulace je zajištěna blokem LQR Řízení ve schématu 8.2. Vnitřek bloku je znázorněn na obrázku 8.3.

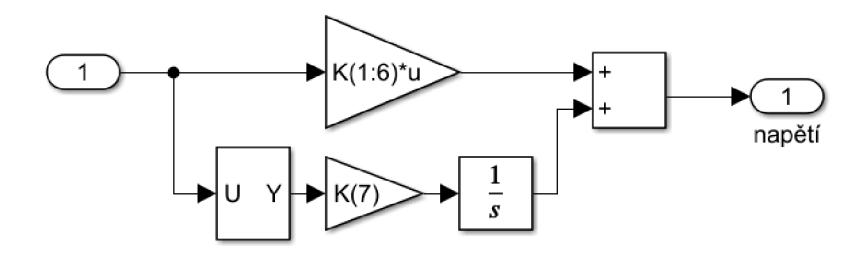

Obrázek 8.3: Schéma zajišťující LQR regulaci. [Obrázek autor]

Jelikož je nutné přiblížit se simulací co nejvíce skutečnému modelu, je potřeba zajistit vhodná omezení. Skutečná dráha, po které se může vozík pohybovat, není nekonečná. To platí i pro velikost napětí, které napájí pohon vozíku. V simulačním schématu (obrázek 8.2) se tyto omezení zajistily pomocí bloků saturation pojmenovaných Omezení napětí a Omezení dráhy. Na obrázku 8.4 jsou zobrazeny reakce na impuls v čase 1 s, přivedený na úhel většího kyvadla. Reakce na změnu žádané hodnoty polohy vozíku jsou zobrazené na 8.5.

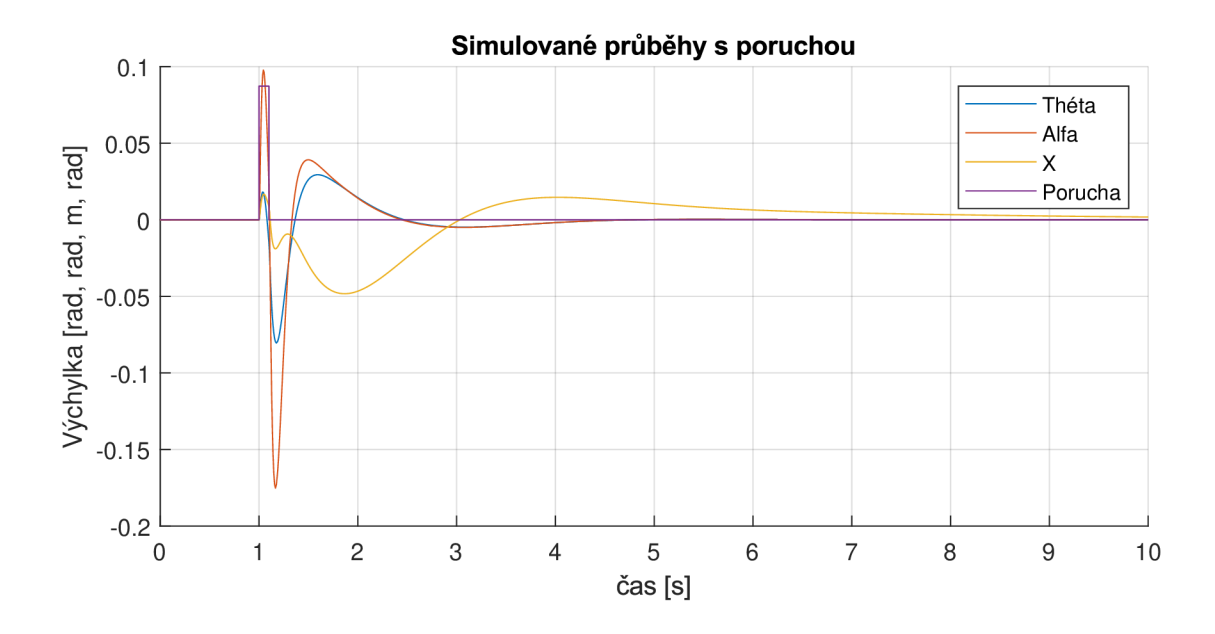

Obrázek 8.4: Simulované průběhy s poruchou. [Obrázek autor]

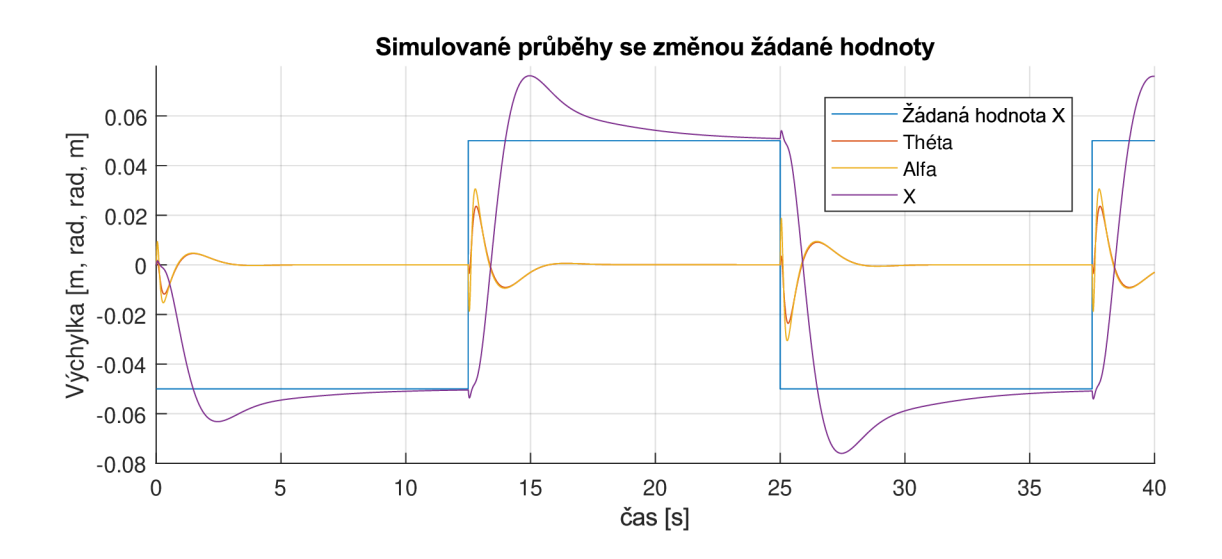

Obrázek 8.5: Simulované průběhy se změnou žádané hodnoty polohy vozíku. [Obrázek autor]

# **9 Swing up**

V této kapitole je probírán tzv. swing up, neboli vyšvihnutí. Jedná se o proces, kdy se kyvadlo dostává ze spodní polohy do horní. V tomto případě existuje více konfigurací kyvadla. Metod jak horní pozice dosáhnout je mnoho. Jedna z nich je rozdělena na tři kroky, které popisuje [34]. Prvním úkolem je vyšvihnout první kyvadlo. Dalším krokem je vyšvihnutí druhého kyvadla, zatímco je první kyvadlo stále stabilizováno. Třetí a poslední krok je stabilizovat obě kyvadla v horní poloze zároveň. Pro stabilizaci prvního kyvadla využil [34] zpětnovazební regulaci. Pro vyšvihnutí druhého kyvadla implementoval SMC regulaci (z angl. Slide Mode Control). Na závěr pro přemístění druhého kyvadla také do horní polohy byla využita metoda řízení na základě energií. Díky tomu, že je SMC velice robustní a odolné vůči rušení (rušení je také právě vyšvihnutí), dokáže stabilizovat první kyvadlo aniž by bylo ovlivněno kyvadlem druhým. Nevýhodou této metody je, že se jedná o nelineární regulaci.

Vynesení kyvadla do horní úvrati metodou založenou na energiích popisuje [35] a [36]. Základní myšlenka vychází z rovnice popisující energii jednoduchého kyvadla 9.1 a její derivace 9.2.

$$
K = \frac{1}{2}ml^2\dot{\theta}^2 + mgl(1 - \cos(\theta))
$$
\n(9.1)

$$
\dot{K} = ml\dot{\theta}\cos\left(\theta\right)\ddot{r} \tag{9.2}
$$

Princip je podle [35] takový, že energie *K* může být zvětšována či zmenšována změnou znaménka  $\ddot{r}$  v závislosti na  $\dot{\theta}$ cos  $(\theta)$ . To znamená, že pokud platí

$$
sgn\left(\ddot{r}\right) = \;sgn\left(\dot{\theta}cos\left(\theta\right)\right) \tag{9.3}
$$

65

resp.

$$
sgn\left(\ddot{r}\right) = -sgn\left(\dot{\theta}cos\left(\theta\right)\right)
$$

pak  $\dot{K} > 0$  (resp.  $\dot{K} < 0$ ).

Jelikož je dráha, po které může vozík jezdit, omezená, musí být  $\ddot{r}$  řízen ve vymezených mezích. Úkolem je následně vytvořit akční zásah ve tvaru sinusoidy, kterým bude generována požadovaná velikost energie.

Při dosahování horní polohy během swing-up procedury není potřeba aby kyvadlo prošlo horní rovnovážnou polohou. Stačí pouze aby bylo v dostatečně malé vzdálenosti. V tento moment se může ukončit proces vyšvihnutí a začíná poslední krok, a to stabilizace obou ramen v horních polohách. Další řízení pomocí metody založené na energiích, ve chvíli kdy jsou obě kyvadla v horní poloze, již podle [36] nemá smysl, jelikož je regulace v této poloze velmi nestabilní.

Další zajímavým bodem zkoumání u swing-up procedury je počet zákmitů během tohoto procesu. Za určitých podmínek je možné kyvadlo vyšvihnout do horní polohy za pomocí pouze jednoho výkmitu. K tomu je potřeba dostatečně dlouhá dráha vozíku a dostatečné zrychlení. Princip je celkem jednoduchý. Pohon vozíku vyvine maximální zrychlení z nulové rychlosti. Po dosažení požadované energie opět co nejrychleji zastaví. Tento proces se nazývá single-swing. Jelikož se jedná o extrémní případ, je nutné mít dostatečně výkoný pohon. V případě nedostatku výkonu motoru, či krátké dráhy, je nutné swing-up rozložit na několik menších výkmitů. [36] uvádí, že pokud je maximální zrychlení menší než  $4g/3$ , pak je nutné vyšvihnout kyvadlo na více rozhoupání.

Při zkoumání co nejkratšího času vyšvihnutí, může být použit například typ bang-bang regulace. Ta spočívá v rychlém přivádění energie do kyvadla. To je zajištěno vypínáním a zapínáním pohonu na maximální výkon. Tento typ řízení je také znám jako dvoustavová regulace, či regulátory s hysterezí. [37]

# **10 Závěr**

Tato práce se zabývala celou řadou různých inženýrských úkolů. Bylo nutné seznámit se stávajícím stavem kyvadla a analyzovat jeho parametry. Následně bylo zapotřebí navrhnout elektronické obvody a vybrat vhodné součástky. Všechny využité součástky byly detailně popsány. Po úspěšném návrhu obvodů a zajištění komunikace, byl dovozen matematický model a popsán princip řízení.

V první části této práce bylo představeno dvojité inverzní kyvadlo od firmy Quanser. Jeho parametry i nedostatky v podobě nedostatečné pohyblivosti kloubu. Tyto nedostatky byly později opraveny. Byl navržen a pomocí 3D tisku vytvořen nový kloub spojující obě ramena kyvadla. Pro plnou funkčnost bylo nutné navrhnout bezdrátovou komunikaci, jelikož by se jinak kabely pro získávání dat z enkodéru mohly zamotávat do aparatury. Spojující kloub byl navržen především s ohledem na možnost rekonfigurace zapojení. Proto je možné z hlavice kloubu jednoduše odmontovat jednotlivé části a případně je nahradit jinými. Tímto se otevírají další možnosti práce na této aparatuře. Celý postup byl detailně popsán a vysvětlen, ať už po hardwarové, tak i po softwarové stránce.

Po vytvoření funkční aparatury bylo odvozen matematický model kyvadla, ze kterého byl následně po linearizaci vytvořený stavový popis. Ten byl potřeba pro následně vysvětlené metody řízení. Parametry modelu, včetně tření, byly identifikovány. Verifikací byly následně ověřeny zjištěné parametry. Naměřené hodnoty byly porovnány s výsledky simulací v prostředí Matlab a Simulink.

Následovala část zabývající se řízením. Jelikož je řízení reálného kyvadla velmi náchylné na nepřesnosti, bylo řízení implementováno a ověřeno pouze za pomocí simulací. Bylo zvoleno řízení pomocí LQR regulace, která využívá odvozený stavový popis. Bylo by možné kyvadlo řídit také pomocí metody pole-placement, která je podobná LQR. Avšak jedná se o empirickou metodu a nemusí být tak přesná jako právě LQR využité v této práci.

Na závěr jsou probírány různé metody pro vyšvihnutí kyvadel do horní pozice. Jsou nastíněné různé principy stabilizací a udržení jednotlivých ramen v horních polohách. Tyto metody vyžadují rozdělení regulačního pochodu na více částí a v každé části využívat různé nastavení regulátoru.

Jako mikropočítač byl využit Arduino Mini. Alternativa mikropočítače by mohla být procesor STM8 , či STM32 . Tyto procesory mají menší rozměry, avšak programování není tak uživatelsky přívětivé jako u použitého Arduina. Absence knihoven byl hlavní důvod proč nebyl procesor STM použit. Další alternativou by mohla být deska Keywish RF-Nano, která obsahuje procesor ATmega328P, podobně jako mikropočítač Arduino. Výhodou je, že toto zařízení již na desce plošného spoje obsahuje, v této práci využitý, bezdrátový modul nrf24101+. Nevýhodou je však vyšší napá jecí napětí, které se pohybuje mezi 6-12 V . Tyto možnosti by mohli být využité v budoucích pracích a výzkumech.

# **Použitá literatura**

- [1] INC. , Quanser. *USER MANUAL: Linear Double Inverted Pendulum Experiment* [online]. Markham, Canada, 2012 [cit. 2021-05-19]. Dostupné z: https: / / www. quanser. com / courseware- resources / ?fwp resource types=manuals& fwp resource related products=1711.
- [2] E2: OPTICAL KIT ENCODER. Vancouver, Washington USA: US Digital, 2022. Dostupné také z: https: / / www. usdigital. com / products / encoders / incremental/kit/e2/?q=E2-1024-250-NE-H-D-B.
- [3] S1: OPTICAL SHAFT ENCODER. Vancouver, Washington USA: US Digital, 2022. Dostupné také z: https: / / www. usdigital. com / products / encoders / incremental/shaft/sl/?q=Sl-1024-250-NE-B-D.
- [4] *Q2-USB, Q8-USB, & QPIDe: Data acquisition boards optimized for real-time measurement and control.* Markham, Canada: Quanser, 2020. Dostupné také z: [https://quanserinc.app.box.com/s/3okme4669k44ixfpc0y81wu7c617ppb9.](https://quanserinc.app.box.com/s/3okme4669k44ixfpc0y81wu7c617ppb9)
- [5] *VOLTPAQ-X1, -X2, and-Xl* Markham, Canada: Quanser, 2020. Dostupné také z: [https://quanserinc.app.box.com/s/iqrhjrbrna4z3aihezj3kwzyzvv61rqy.](https://quanserinc.app.box.com/s/iqrhjrbrna4z3aihezj3kwzyzvv61rqy)
- [6] *AS5600.* 1-06. Premstaetten: Ams AG , 2018. Dostupné také z: [https://ams.](https://ams) com/documents/20143/36005/AS5600\_DS000365\_5-00.pdf/649ee61c-8f9a-20df-9el0-43173a3eb323.
- [7] CAMPBELL, Scott. *BASICS OF THE 12C COMMUNICATION PRO-TOCOL* [online]. Campbell [cit. 2022-02-15]. Dostupné z: <https://www> . [circuitbasics.com/basics-of-the-i2c-communication-protocol/.](http://circuitbasics.com/basics-of-the-i2c-communication-protocol/)
- $\lceil 8 \rceil$ *NRF24L01+.* 1. vyd. Trondheim: Nordic Semiconductor, 2008. Dostupné také z: https://infocenter.nordicsemi.com/pdf/nRF24L01P\_PS\_v1.0.pdf.
- $[9]$ *Všeobecné oprávnění: k využívání rádiových kmitočtů a k provozování zařízení krátkého dosahu.* Praha: Český telekomunikační úřad, 2021. Č. VO R/10/07.2021-8. Dostupné také z: [https://www.ctu.cz/sdeleni-o-vydani](https://www.ctu.cz/sdeleni-o-vydani-)vseobecneho-opravneni-c-vo-r10072021-8-k-vyuzivani-radiovych-kmitoctu-kprovozovani.
- *Enhanced ShockBurst User Guide.* Trondheim: Nordic Semiconductor, 2016.  $\left[10\right]$ Dostupné také z: [https://infocenter.nordicsemi.com/index.jsp?topic=%5C%](https://infocenter.nordicsemi.com/index.jsp?topic=%5C%25) 2Fcom.nordic.infocenter.sdk5.vl2.0.0%5C%2Fesb\_users\_guide.html.
- CAMPBELL, Scott. BASICS OF THE SPI COMMUNICATION PRO- $[11]$ *TOCOL* [online]. Campbell [cit. 2022-02-15]. Dostupné z: https://www. [circuitbasics.com/basics-of-the-spi-communication-protocol/.](http://circuitbasics.com/basics-of-the-spi-communication-protocol/)
- $[12]$ *CJMCU MCP4725 I2C DAC Breakout Development Board* [online]. ROBU [cit. 2022-05-15]. Dostupné z: [https://robu.in/product/cjmcu-mcp4725-i2c](https://robu.in/product/cjmcu-mcp4725-i2c-)dac-breakout-development-board- module/.
- $[13]$ *Mikro nastavitelný zdroj snižující napětí 0,8- 17V vysoká účinnost* [online]. Praha [cit. 2022-05-09]. Dostupné z: [https://www.postavrobota.cz/Mikro](https://www.postavrobota.cz/Mikro-)nastavitelny-zdroj-snizujici-napeti-0-8-17V-vysoká-ucinnost-d708.htm?tab= description.
- HŘEBÍČEK , Jiří; ŠKRDLA, Michal. *Úvod do matematického modelování* [on- $\lceil 14 \rceil$ line]. Masarykova Univerzita, 2006 [cit. 2021-05-16]. Dostupné z: [https://is.](https://is) [muni.cz/el/1431/p](http://muni.cz/el/1431/)odzim2007/Bi3101/um/skripta.pdf.
- $[15]$ MAIXNER , Ladislav. *Mechatronika: učebnice.* Brno: Computer Press, 2006. ISBN 80-251-1299-3.
- $[16]$ BOGDANOV , Alexander. *Optimal Control of a Double Inverted Pendulum on a Cart.* 2004-12. Dostupné také z: <https://www.researchgate.net/publication/> 250107215 Optimal Control of a Double Inverted Pendulum on a Cart.
- FENG, Lei; CHEN, Wei Ji; CHEANG, Sek Un. Friction compensation for  $\left[17\right]$ a double inverted pendulum. In: *IEEE Conference on Control Technology and Applications (CCTA)* [online]. Mexico City, Mexico: IEEE, 2001, s. 908-913 [cit. 2022-05-08]. ISBN 0-7803-6733-2. Dostupné z DOl: 10.1109/CCA.2001 . 973985.
- KORONDI, Péter Dr.; HALAS, János; SAMU, Krisztián Dr.; BOJTOS, At- $\left[18\right]$ tila; TAMÁS, Peter Dr. *Robot Applications: Chapter 8. Models of Friction*  [online]. 1. vyd. Budapest: BME MOGI, 2014 [cit. 2022-05-07]. ISBN 978- $-963-313-136-7$ . Dostupné z: [https://www.mogi.bme.hu/TAMOP/robot](https://www.mogi.bme.hu/TAMOP/robot_) applications/ch07.html%5C#ch-8.2.1.
- $[19]$ *SMYKOVÉ TŘENÍ* [online]. Plzeň: Techmania Science Center o.p.s., 2007 [cit. 2022-05-07]. Dostupné z: [http://edu.techmania.cz/cs/encyklopedie](http://edu.techmania.cz/cs/encyklopedie/)/ fyzika/sila/odporove-sily/smykove-treni.
- Parameter identification of a model with Coulomb friction for a real Inver- $[20]$ ted Pendulum System. In: *Chinese Control and Decision Conference, CCDC*  [online]. Guilin, China: IEEE , 2009, s. 2869-2874 [cit. 2022-04-10]. ISBN 978-1- -4244-2722-2. ISSN 1948-9447. Dostupné z DOl: 10.1109/CCDC.2009.5192688.
- PACKARD , Andrew; POOLA , Kameshwar; HOROWITZ , Roberto. *Dynamic*   $\left[21\right]$ *Systems and Feedback* [online]. Berkeley CA : University of California, 2002 [cit. 2021-05-20]. Dostupné z: <https://www.cds.caltech.edu/~murray/courses/> cdsl01/fa02/caltech/pph02-chl9-23.pdf.
- $[22]$ KAPOUN, Martin. *Aproximace ve fyzikálních úlohách: Studijní text pro řešitele FO a ostatní zájemce o fyziku.* © 2002-2022. Dostupné také z: http: / / fyzikalniolympiada. cz / texty / aproxim.pdf.
- $[23]$ HLADÍK, Milan. *Matice: (text k přednášce Lineární algebra III).* Praha, 2021. Dostupné také z: <https://kam.mff.cuni.cz/~hladik/LA3/text>la3.pdf.
- KHATOON, Shahida; CHATURVEDI, Devendra; HASAN, Naimul; ISTIYA- $[24]$ QUE, Md. Optimal control of a double inverted pendulum by linearization

technique. In: *IMPACT.* Aligarh (India): IEEE , 2017, s. 123-127. ISBN 978-1- -5090-6674-2. Dostupné z DOl: 10.1109/MSPCT.2017.8363988.

- $[25]$ BALATĚ, Jaroslav. *Automatické řízení.* 1. vyd. Praha 2003: BE N - technická literatura, 2003. ISBN 80-7300-020-2.
- $[26]$ *Kalman filter (aka) Linear Quadratic Estimation (LQE) Explained* [online]. Raghavan, 2019 [cit. 2022-05-08]. Dostupné z: https : / / medium . com / @raghavan99o / kalman - filter - aka - linear - quadratic - estimation - lqe-56ce87al9833.
- LJUNG , Lennart. *Developmnet of System Identification* [online]. San Francis- $[27]$ co, USA: Department of Electrical Engineering, Linkoping University, 1996 [cit. 2021-05-24]. Dostupné z: [https://coek.info/pdf-development-of-s](https://coek.info/pdf-development-of-)ystemidentification.html.
- VROŽINA, Milan; JANČÍKOVÁ, Zora; DAVID , Jiří. *Identifikace systémů.*   $[28]$ 1. vyd. Ostrava: Technická univerzita Ostrava, 2012. ISBN 978-80-248-2594-6.
- HORNAN , Bohdan. *Adaptivní regulátor s průběžnou identifikací soustavy* [on- $[29]$ line]. Brno: Fakulta strojního inženýrství, Vysoké učení technické v Brně, 2019 [cit. 2021-05-24]. Dostupné z: [https://dspace.vutbr.cz/handle/11012/178915.](https://dspace.vutbr.cz/handle/11012/178915)
- $[30]$ MODRLÁK, Osvald; HUBKA , Lukáš. *Automatické řízení.* Liberec: Technická univerzita v Liberci, 2011.
- $\vert 31 \vert$ *Curve Fitting via Optimization* [online]. Natick, Massachusetts, USA: The MathWorks, Inc., © 1994-2022 [cit. 2022-05-10]. Dostupné z: [https://www.](https://www) [mathworks.com/help/matlab/math/example-curve-fitting-via-optimization.](http://mathworks.com/help/matlab/math/example-curve-fitting-via-optimization) html?s\_tid=answers\_rc2-3\_p6\_MLT.
- $[32]$ JEROME , Jovitha; KUMAR , Vinodh; SRIKANTH , K . Algebraic approach for selecting the weighting matrices of linear quadratic regulator. In: Coimbatore, India: IEEE , 2014. Dostupné z DOl: 10.1109/ICGCCEE.2014.6922382.
- ŠVARC, Ivan; MATOUŠEK, Radomil; ŠEDA, Miloš; VÍTEČKOVÁ, Milu  $\left[33\right]$ še. Automatické řízení. 1. vyd. Brno: AKADEMICKÉ NAKLADATELSTVÍ CERM, 2011. ISBN 978-80-214-4398-3.
- HENMI, T.; DENG, Mingcong; INOUE, A. Swing-up control of a serial double  $\left[34\right]$ inverted pendulum. In: *American Control Conference (ACC)* [online]. Boston, MA, USA: IEEE, 2004, s. 3992-3997 [cit. 2022-05-08]. ISBN 0-7803-8335-4. ISSN 0743-1619. Dostupné z DOl: 10.23919/ACC.2004.1383932.
- YOSHIDA, Kazunobu. Swing-up Control of an Inverted Pendulum by Energy- $\left[35\right]$ -Based Methods. In: *Proceedings of the American Control Conference 1999*  [online]. San Diego, CA, USA: IEEE, 1999, s. 4045-4047 [cit. 2022-05-08]. ISBN 0-7803-4990-3. ISSN 0743-1619. Dostupné z DOl: 10.1109/ACC.1999.786297.
- $[36]$ ASSTROM, K.J.; FURUTA, K. Swinging up a pendulum by energy control. In: *Automatica* [online]. 36. vyd. [N.d.], s. 287-295 [cit. 2022-05-08]. ISSN 0005- -1098. Dostupné z: <https://web.ece.ucsb.edu/~hespanha/ece229/references/> AstromFurutaAUTOM00.pdf.
- *Bang-bang (bang-bang control)* [online]. Newton, MA: Tech Target, c1999-2022  $\left[37\right]$ [cit. 2022-05-14]. Dostupné z: <https://www.techtarget.com/whatis/definition/> bang-bang-control.

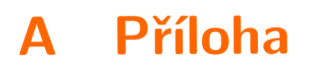

- Arduino
	- Receiver
	- Transmitter
- Matlab
	- Naměřen a data